## *A családfaprogramok hordozhatósága*

*Előadó: Kónya Zsuzsanna*

*MACSE Webinarium 2020. október 13.*

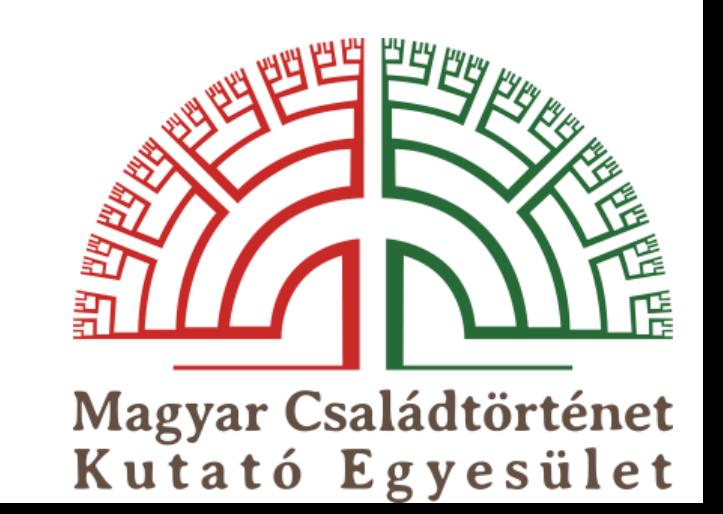

## **Milyen témákat érintünk?**

- Hogyan lehet másik családfaszoftverbe átvinni a feldolgozott adatokat?
- Mi az a GEDCOM?
- GEDCOM szerkesztése
- GEDCOM export-import a különböző családfaszoftvereknél
- Adatvédelem a GEDCOM fájlokban
- Excelből GEDCOM
- FS-TOOLS-ban feldolgozott Excel adatok betöltése Ahnenblatt-ba
- FamilySearch Family Tree adatok mentése

### **Szoftverválasztás szempontjai**

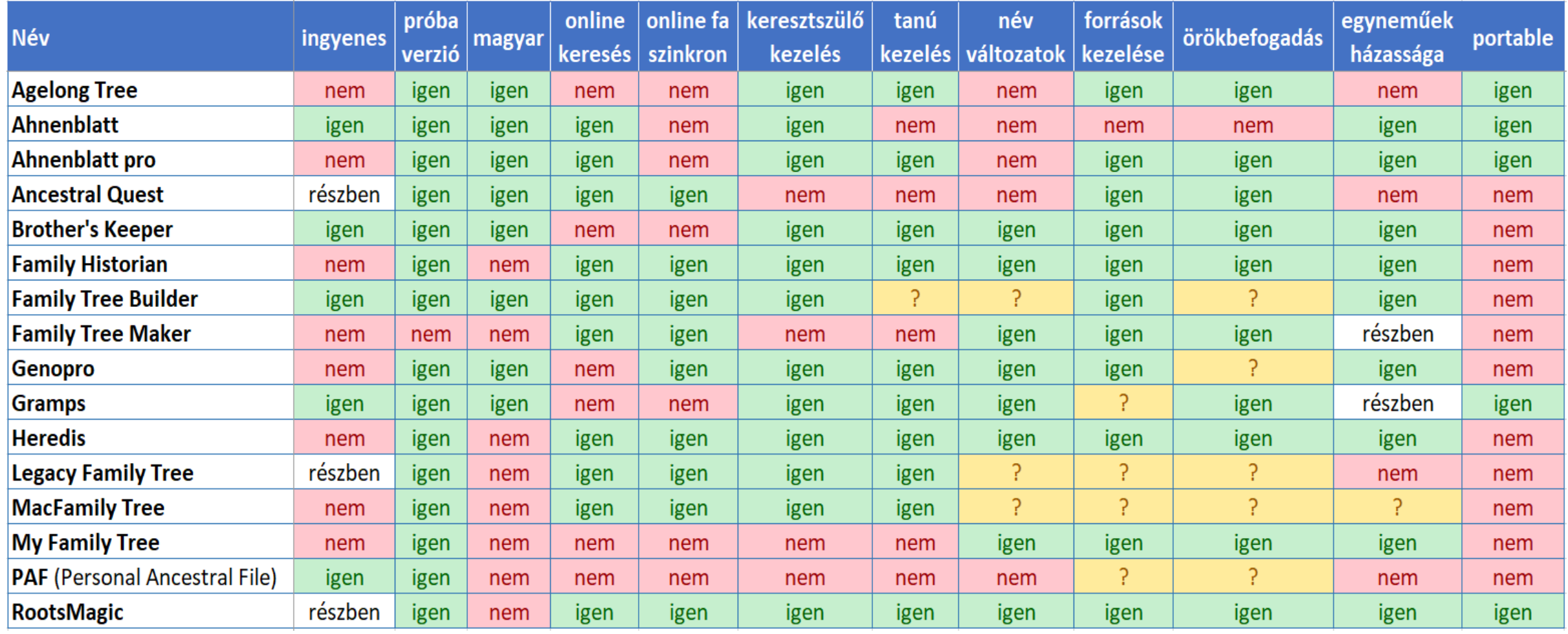

### **Mi az a GEDCOM**

Egységes formátum (.ged), családfa adatbázisok szabványa **[GEDCOM](http://en.wikipedia.org/wiki/GEDCOM)** (**GE**nealogical **D**ata **COM**munication)

- Családfa programok közötti adatcserére
- Legtöbb családfa program kezeli (export import) *– eltérések!*
- Fényképek elérési útja

A szabvány ismertetése: **<http://en.wikipedia.org/wiki/GEDCOM>**

Dr. Hatvany Csaba ismertetője: **[Matrikula \(2011.1. szám, 33. oldal\)](http://www.macse.hu/matrikula/Matrikula-2011-1.pdf)**

#### **GEDCOM file tartalma**

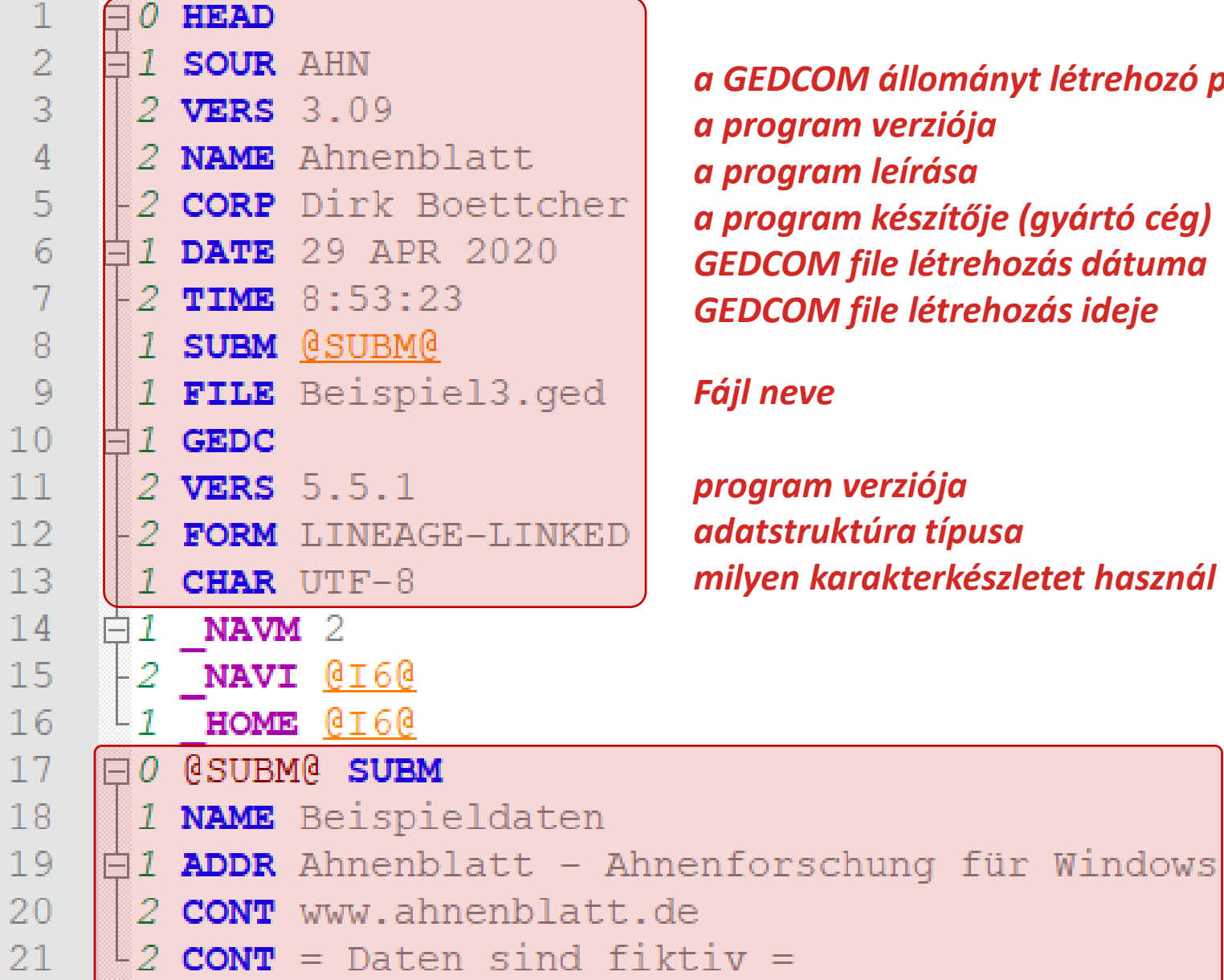

*a GEDCOM állományt létrehozó program a program verziója a program leírása a program készítője (gyártó cég) GEDCOM file létrehozás dátuma GEDCOM file létrehozás ideje*

#### *Fájl neve*

*program verziója adatstruktúra típusa milyen karakterkészletet használ*

> *Családfa készítője Családfa készítőjének egyéb megadott adatai (pl. cím, honlap, telefonszám, egyéb megjegyzések, leírások a családfáról)*

#### **GEDCOM file tartalma**

```
\Box0 @16@ INDI
 1 RIN AB: 16
 1 UID 002F38BE5F664AB289656C9C0783D506
 1 SEX M
11 NAME Josef Arthur Wilhelm /Beckmann/
 2 SURN Beckmann
 2 GIVN Josef Arthur Wilhelm
 1 OCCU kaufmännischer Angestellter
\mathsf{\dot{\boxminus}} 1 obje
d2 FILE C:\Users\Kónya Zsuzsanna\Documents\Ahnenblatt\Beispiel3 Media\JosefBeckmann1.jpq
 3 ALTPATH . \Beispiel3 Media\
 3 FORM jpg
 3 CTYP person
 2 TITL im Alter von 38 Jahren
 2 DATE 1967
 1 FAMS @F5@
 1 FAMC @F8@
 1 RELI evangelisch
 1 NOTE er war 1979 bis 1984 Vorsitzender des örtlichen Vereins für Briefmarkensammler
 1 SOUR mündliche Aussage des Philatelie-Kollegen Franz Schulze
\exists 1 INET
   MHRM 0
   MHSM 0
   RDATE 10 FEB 2019
   SDATE 10 FEB 2019
\mathsf{\dot{\boxminus}} 1 birt
 2 DATE 15 APR 1929
2 PLAC Allenstein/Ostpreußen
 3 LOC @L2@
\exists 3 MAP
 4 LATI N53.7784166666667
 4 LONG E20.48011111111111
```
#### **Import GEDCOM** ➔ **Ahnenblatt**

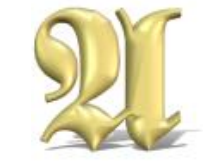

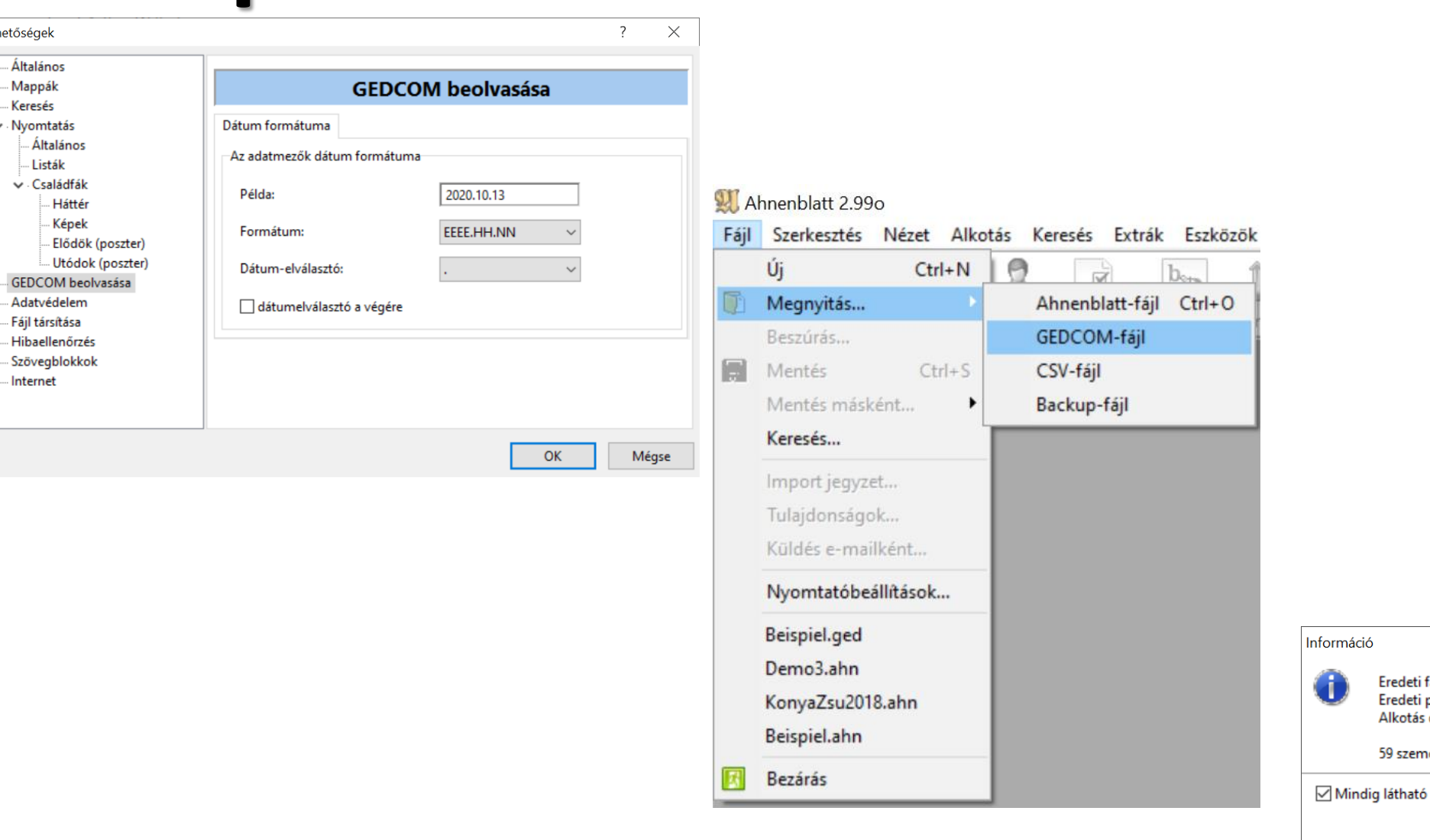

Leh

OK

Eredeti fájl: Beispiel.ged Eredeti program: Ahnenblatt Alkotás dátuma: 2018.11.09

59 személy betöltve.

 $\times$ 

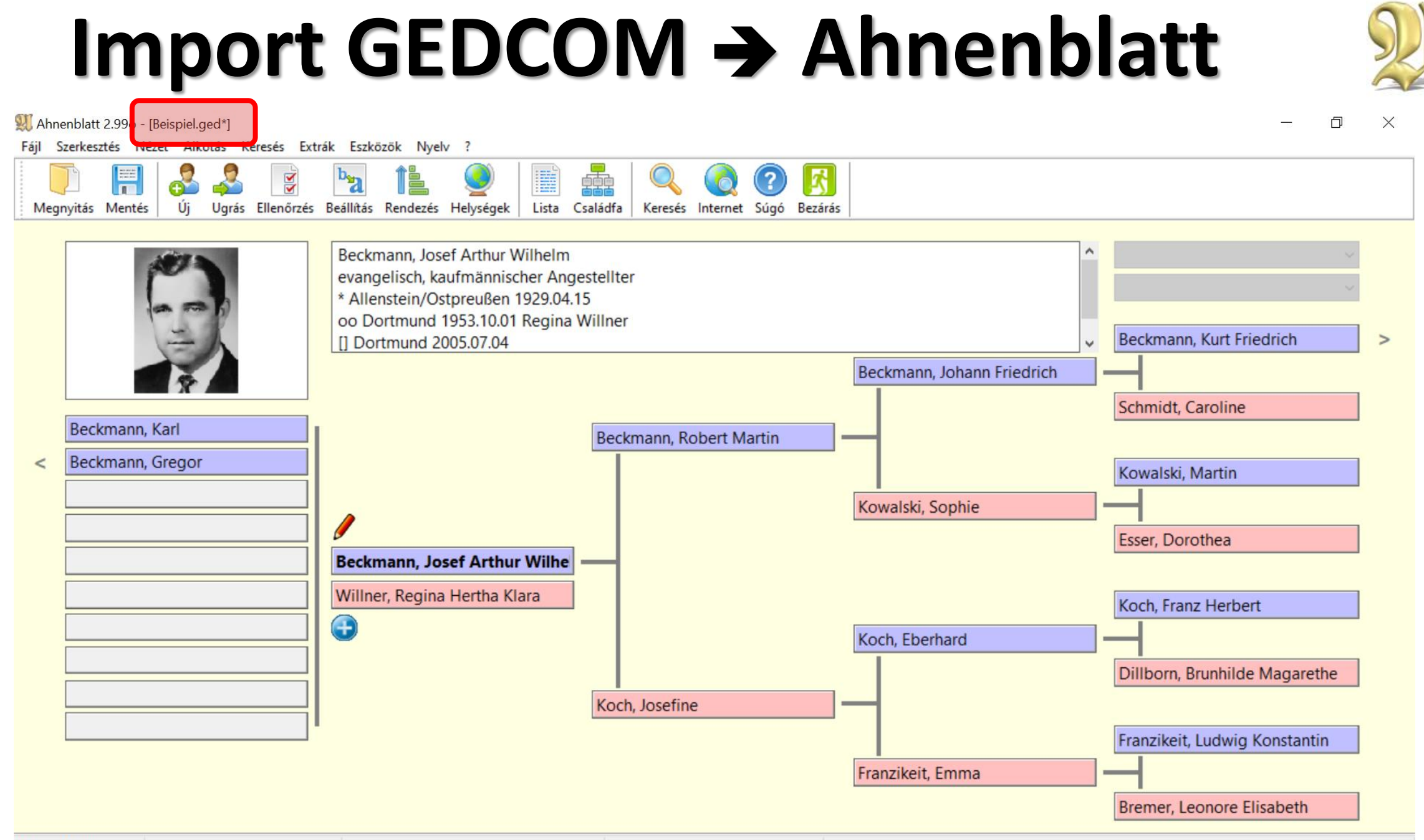

59 személyek

#### Ahnenblatt  $\rightarrow$  Export

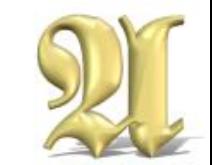

Ahnenblatt 2.99o - [Beispiel.ahn] Szerkesztés Nézet Alkotás Keresés Extrák Eszk Fáil Új  $Ctrl + N$  $b_{2}$ Ķ Megnyitás... ٠ Ugrás Ellenőrzés Beállítás Beszúrás... Ħ Mentés  $Ctrl + S$  $D = -1$ Mentés másként... Ahnenblatt-fájl Keresés... **GEDCOM-fájl** HTML-oldal Import jegyzet... HTML-Weboldal Tulajdonságok... **Tiny Tábla** Küldés e-mailként... XML Nyomtatóbeállítások... CSV-fájl Beispiel.ahn Beispiel.ged Demo3.ahn KonyaZsu2018.ahn **Bezárás** 

- The C:\Users\dellE5470\Documents\Ahnenblatt\Beispiel.ged Notepad++
- Fájl Szerkesztés Keresés Nézet Kódolás Nyelv Beállítások Eszközök Makró

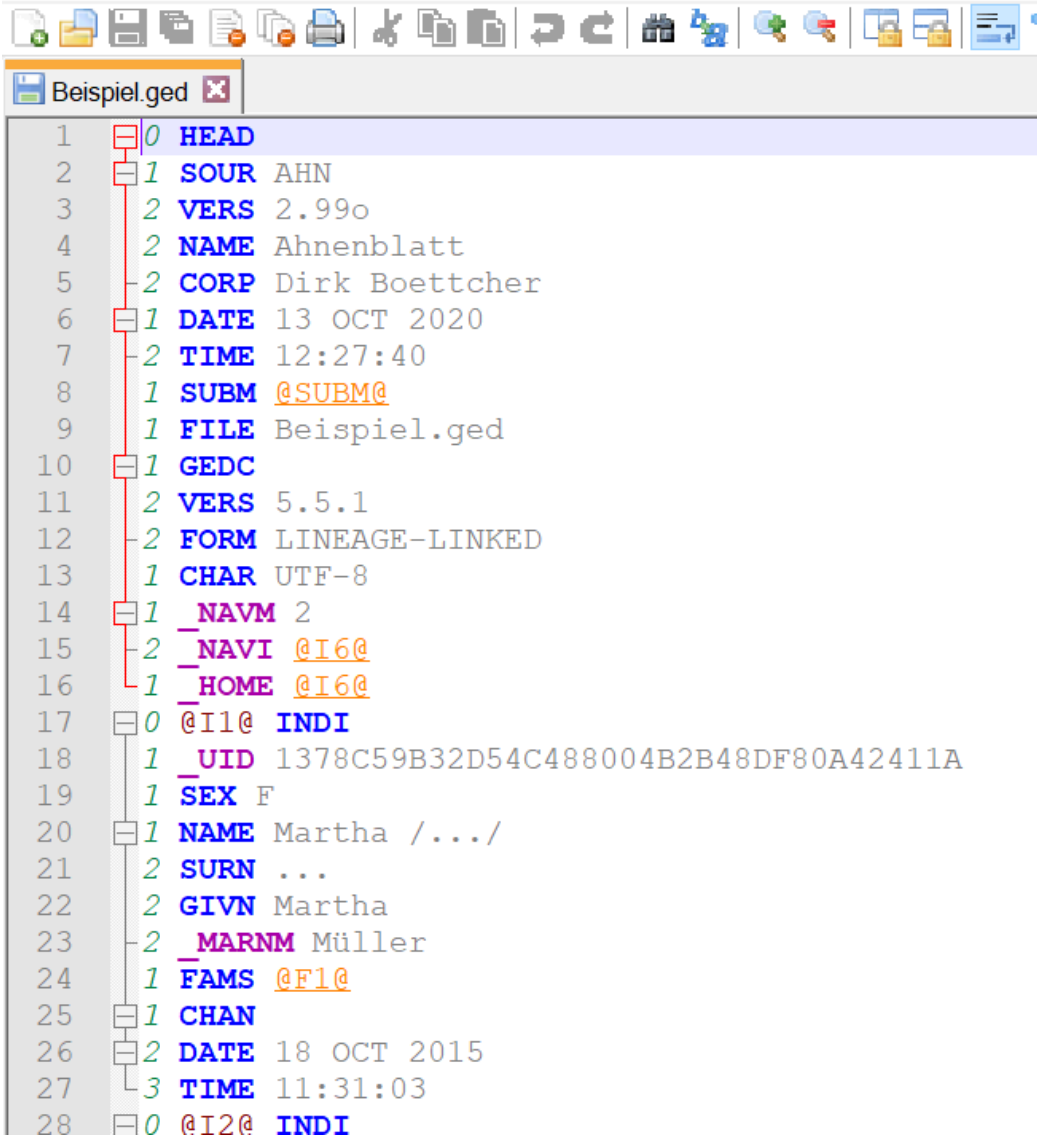

### Import GEDCOM → Agelong Tree

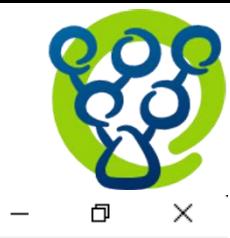

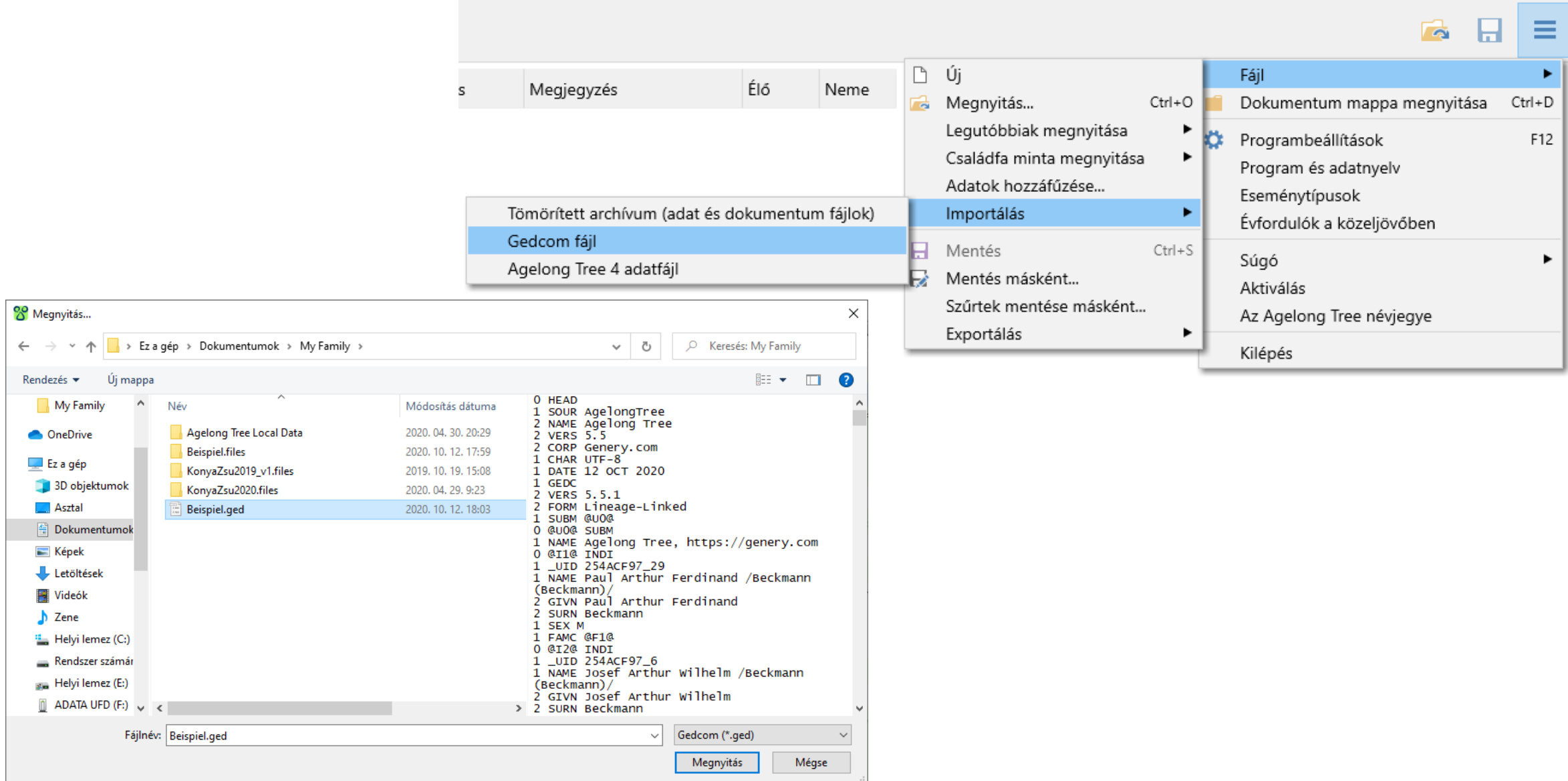

## Import GEDCOM → Agelong Tree

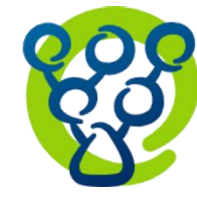

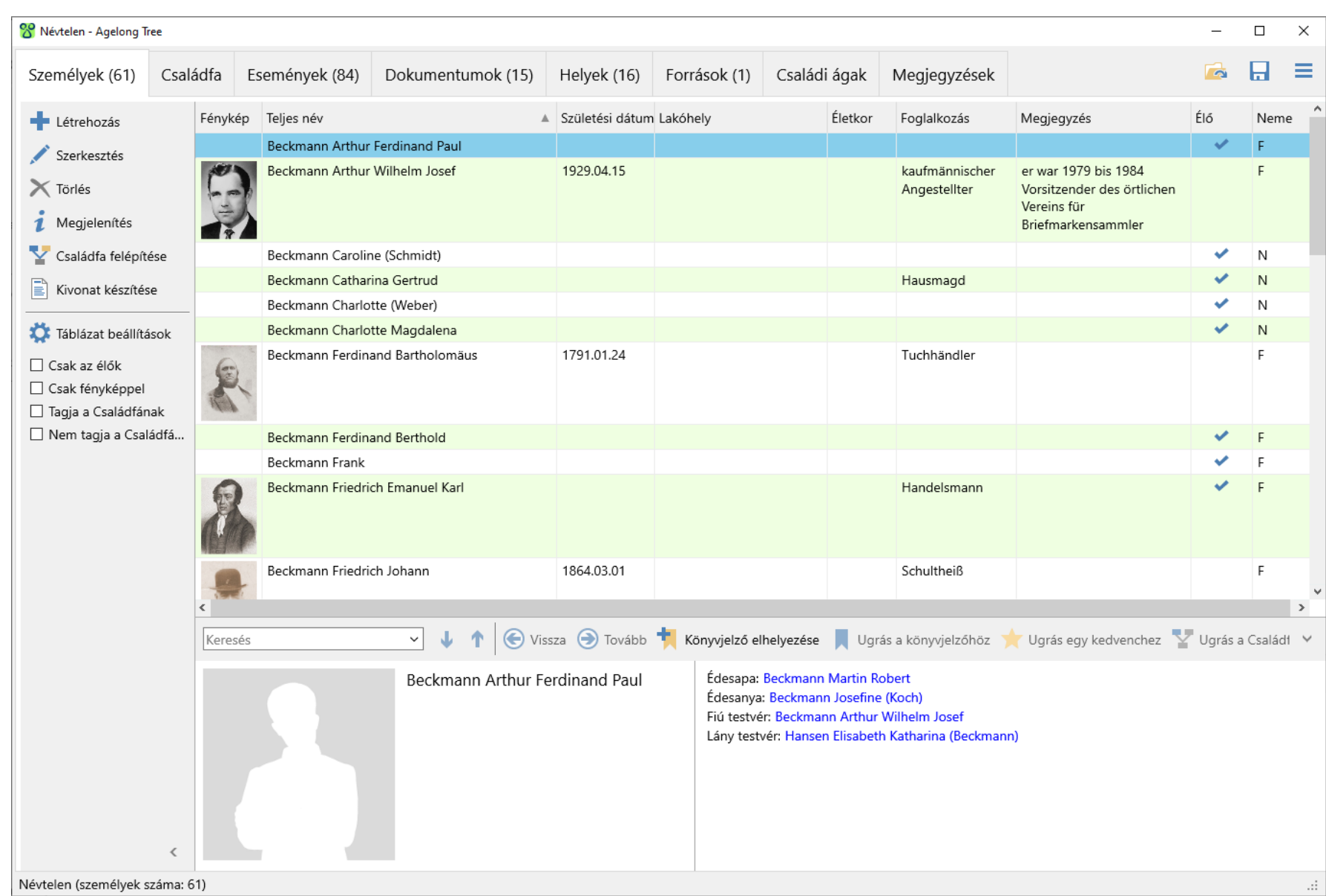

### Agelong Tree → Export GEDCOM

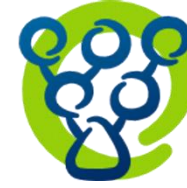

#### C:\Users\Kónya Zsuzsanna\Documents\My Family\Beispiel.ged - Notepad++ Fájl Szerkesztés Keresés Nézet Kódolás Nyelv Beállítások Eszközök Makró Futtatás Bővítm Bd H © B Q A I X © D | D C | A 12 | Q € | B B | E 1 | F Ø B ≡ r. ы :gyzések Beispiel.ged  $\Box$  HEAD Új  $\Box$ Fájl × 2  $\Box$  SOUR AgelongTree Dokumentum mappa megnyitása  $Ctrl + D$ a Megnyitás...  $\overline{3}$ 2 NAME Agelong Tree  $Ctrl + O$  $\overline{4}$ 2 VERS 5.5 Legutóbbiak megnyitása  $-5$  $-2$  CORP Genery.com Programbeállítások F12 -6 1 CHAR UTF-8 Családfa minta megnyitása ▶ Program és adatnyelv  $7$ 1 DATE 12 OCT 2020 Adatok hozzáfűzése...  $8<sup>1</sup>$  $\mathbf{E}$   $1$  GEDC Eseménytípusok -9 2 VERS 5.5.1 Importálás ► 2 FORM Lineage-Linked  $10$ Évfordulók a közeljövőben  $11$  $L_1$  SUBM @UO@ 日 Mentés  $Ctrl + S$  $12<sup>-</sup>$  $\Box$  0 @ UO 0 SUBM Súgó 13  $1$  NAME Agelong Tree, https://genery.com R Mentés másként...  $\Box$ 0 @11@ INDI Aktiválás  $14$ 15  $1$  UID 254ACF97 29 Szűrtek mentése másként... Az Agelong Tree névjegye 11 NAME Paul Arthur Ferdinand / Beckmann (Beckmann) /  $16$ Tömörített archívum (adat és dokumentum fájlok) ٠ Exportálás  $17$ 2 GIVN Paul Arthur Ferdinand Kilépés 18  $-2$  SURN Beckmann Gedcom fájl 19 I SEX M  $20<sub>2</sub>$  $L_1$  FAMC @F1@ XML % Mentési lehetőségek ×  $21$  $\boxdot 0$  @12@ INDI 1 UID 254ACF97 6 22 23 1 NAME Josef Arthur Wilhelm /Beckmann (Beckmann)/ Karakterkódolás 2 GIVN Josef Arthur Wilhelm 24 25 -2 SURN Beckmann UTF-8  $\checkmark$ 26 I SEX M 27 1 OCCU kaufmännischer Angestellter Fényképek mentése külön mappába 28  $\Box$  BIRT 29 2 DATE 15 APR 1929 Fénykép mérete mentéskor  $30<sup>°</sup>$ 白2 PLAC Allenstein/Ostpreußen 31  $\Box$ 3 MAP Kicsi (szélesség=200 pixels)  $\sim$ 32 4 LATI N53.778417 33  $-4$  LONG E20.480111 □ Csak a fő fényképek 34 1 FAMC @F1@  $35<sup>2</sup>$  $\mathbf{B1}$  BURI Mappa: C:\Users\Kónya Zsuzsanna\Documents\My Family 36 2 DATE 7 APR 2005 37  $\oplus$  2 PLAC Dortmund Beispiel.ged.files 38  $\Box$  3 MAP 39 4 LATI N51.513583 OK Mégse 40  $-4$  LONG E7.465278  $41$  $\oplus$  1 DEAT 42  $-2$  DATE 30 JUN 2005 1 FAMS @F2@ 43  $\frac{1}{44}$   $\oplus$  1 obje

#### **Import GEDCOM** ➔ **Family Tree Maker**

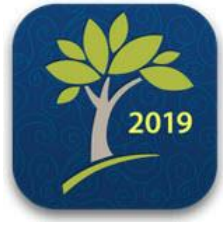

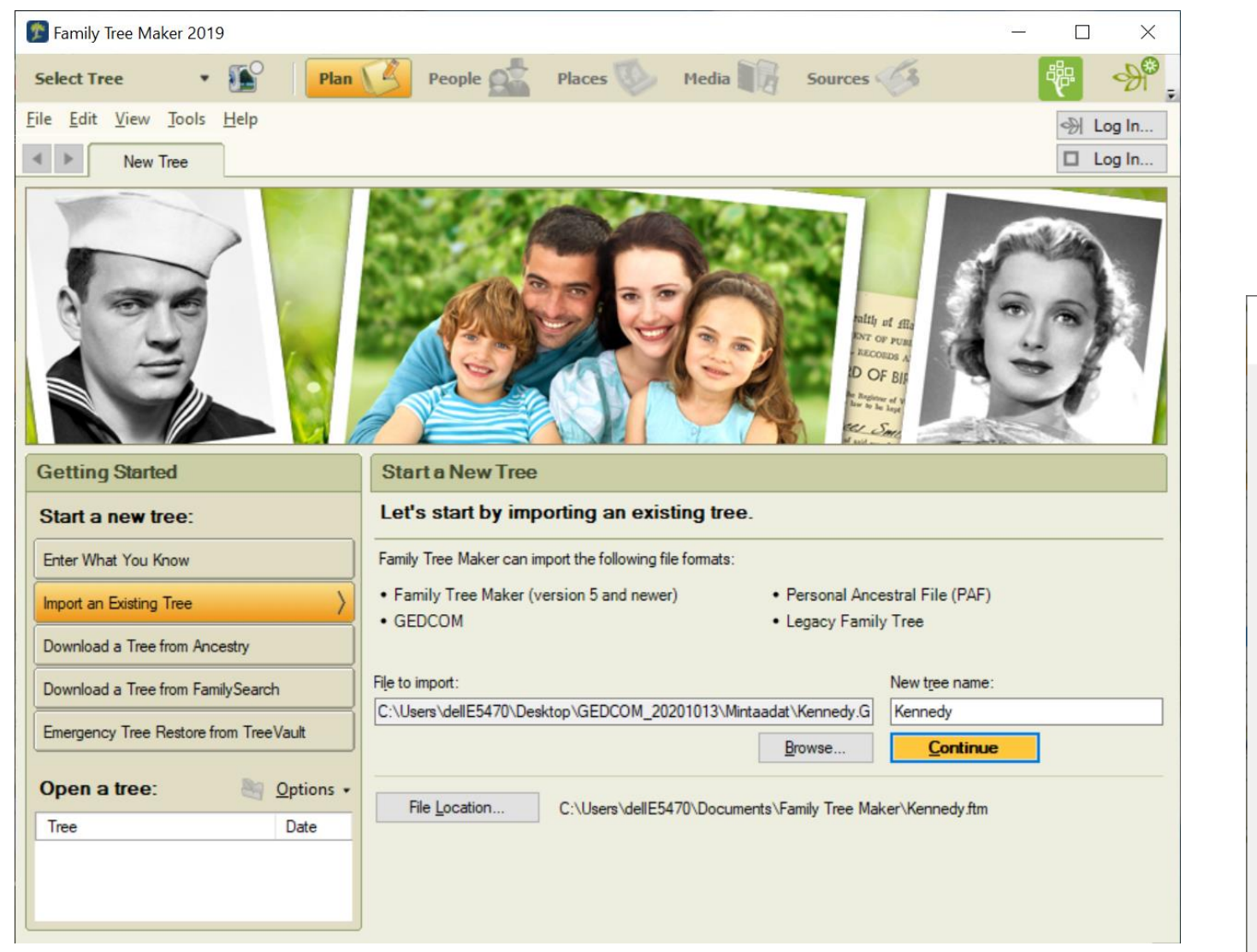

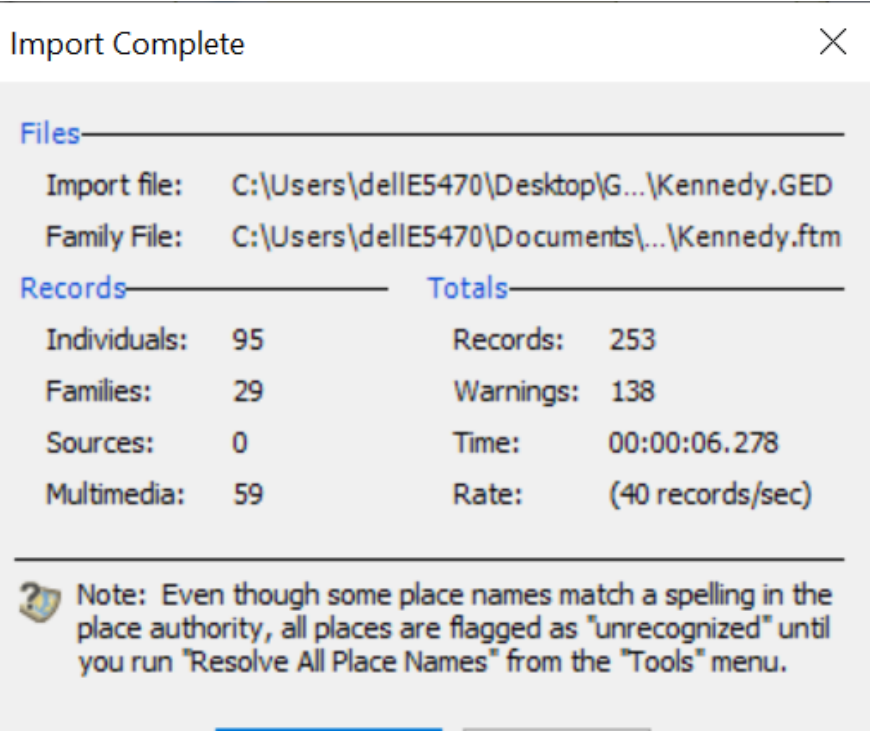

Close

View Log File

#### **Import GEDCOM** ➔ **Family Tree Maker**

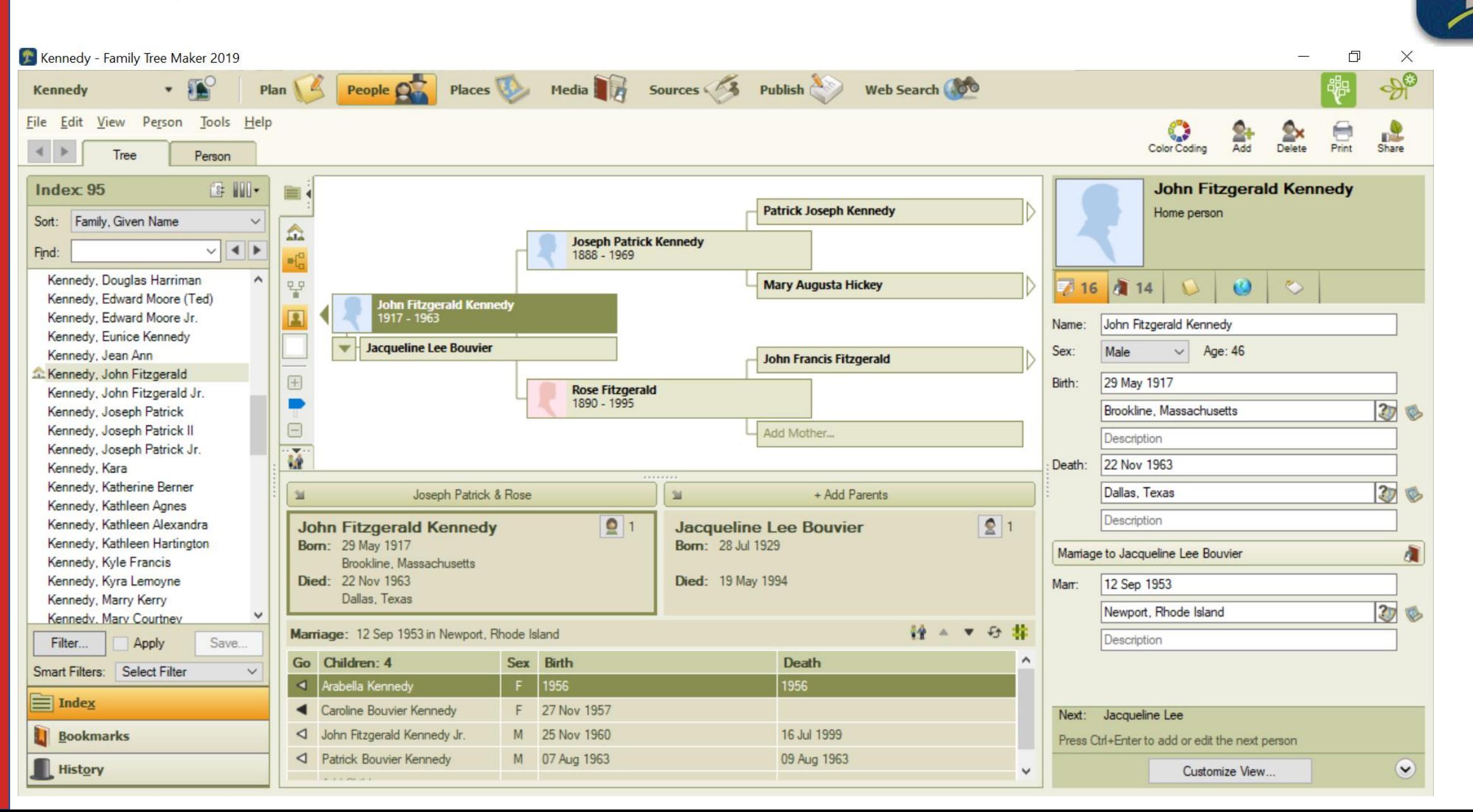

#### **Family Tree Maker**➔ **Export GEDCOM**

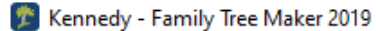

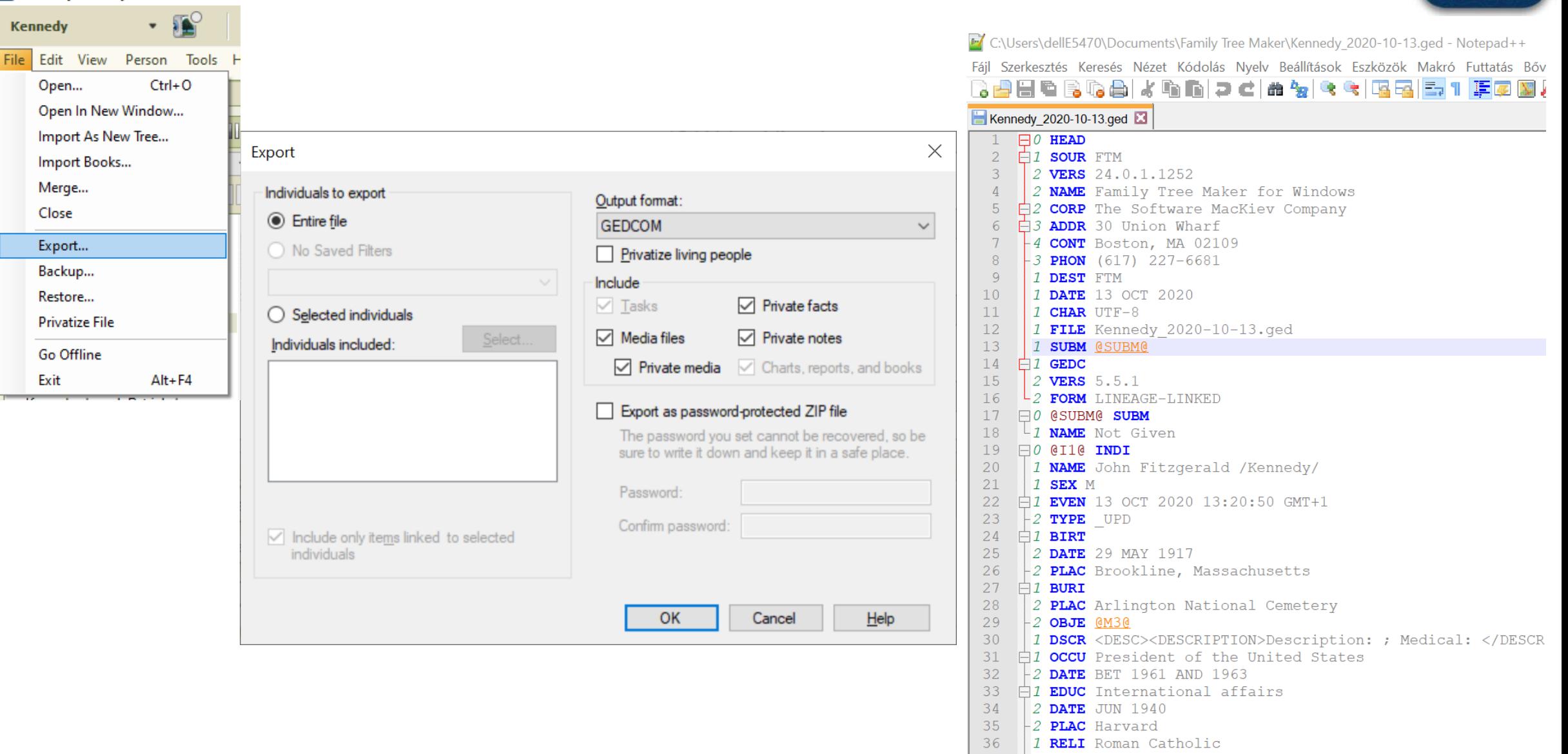

#### **Family Tree Maker**➔ **Export GEDCOM**

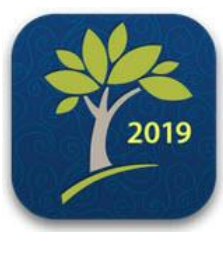

Beispiel - Family Tree Maker 2019 Plan **People Of Places Poly Media B** Sources **CA** Publish Web Search  $-1$ **Beispiel** File Edit View Person Tools Help  $\left\vert 1\right\vert$   $\left\vert 1\right\vert$ Tree Person Index: 59 ■ Ⅲ▼ 盲 Sort: Family, Given Name  $\mathbf{\Omega}$  $\vee$  4  $\blacktriangleright$ Find: **Martha Filter Individuals**  $\times$ Beckmann, Bartholomäus Ferdina. Beckmann, Berthold Ferdinand Name:  $\leftarrow$ Beckmann, Frank Add Father... Beckmann, Franziska Minna Elisa. Name Birth  $include >$ Name Birth Beckmann, Gertrud Catharina  $\Box$ Martha Beckmann, Bartholomäus Ferdinand 24 Jan 1791  $include$   $Al \gg$ Beckmann, Gregor Beckmann, Bartholomäus Ferdinand 24 Jan 1791 Beckmann, Frank Beckmann, Hubertus Ancestors > Beckmann, Berthold Ferdinand Beckmann, Hubertus Beckmann, Johann Friedrich Beckmann, Frank Beckmann, Johann Friedrich 03 Jan 1864 Descendants > Beckmann, Josef Arthur Wilhelm Beckmann, Franziska Minna Elisabeth 27 May 1865 Beckmann, Karl Friedrich Emanuel (um 1760) Beckmann, Karl Beckmann, Gertrud Catharina  $E$ ilter  $ln...$ Beckmann, Kurt Friedrich 07 Sep 1829 Beckmann, Karl Friedrich Emanuel Beckmann, Gregor Beckmann, Martin Heinrich 1892 Beckmann, Katharina Elisabeth  $\qquad \qquad \Box$ Martha ... Beckmann, Hubertus Esser, Dorothea Retrieve Filter. Beckmann, Kurt Friedrich Beckmann, Johann Friedrich 03 Jan 1864 Kowalski, Martin Beckmann, Magdalena Charlotte Konrad Ferdinand Müller Beckmann, Josef Arthur Wilhelm 15 Apr 1929 Kowalski, Sophie 05 Feb 1864 Beckmann, Martin Heinrich < Exclude Beckmann, Karl 03 May 1955 Lehner, Minna Beckmann, Paul Arthur Ferdinand Beckmann, Karl Friedrich Emanuel Lehnhoff, Sabine (um 1760) << Exclude All Beckmann, Robert Martin Beckmann, Katharina Elisabeth Schmidt, Caroline 1931 Beckmann, Willi Beckmann, Kurt Friedrich 07 Sep 1829 < Filter Out... Weber, Charlotte Bremer, Leonore Elisabeth **Contract Contract**  $\sim$ Dillborn, Brunhilde Magarethe Individuals included in list: 59 Individuals included in filter: 14 Esser, Dorothea A Hide filter conditions Franzikeit, Emma Add Mother... Franzikeit, Ludwig Konstantin Ancestors of Frank Beckmann  $\mathscr{O}$   $\Box$ Hansen, Fritz Ferdinand Homann, Manfred Oswald Homann, Mathias Koch Eberhard Koch, Franz Herbert Koch Josefine Koch, Klaus Berthold Koch, Maria Caroline 缝 Kowalski, Martin Kowalski, Sophie  $\mathbf{M}$ Paul Hermann Lehner, Minna Apply Cancel  $He$ Lehnhoff, Sabine **Konrad Ferdinand Müller** Müller, Gesine Born: **16**

#### Import GEDCOM -> Gramps

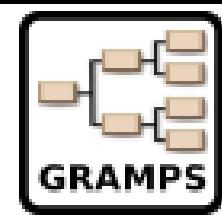

#### -Ce proba - Műszerfal - Gramps

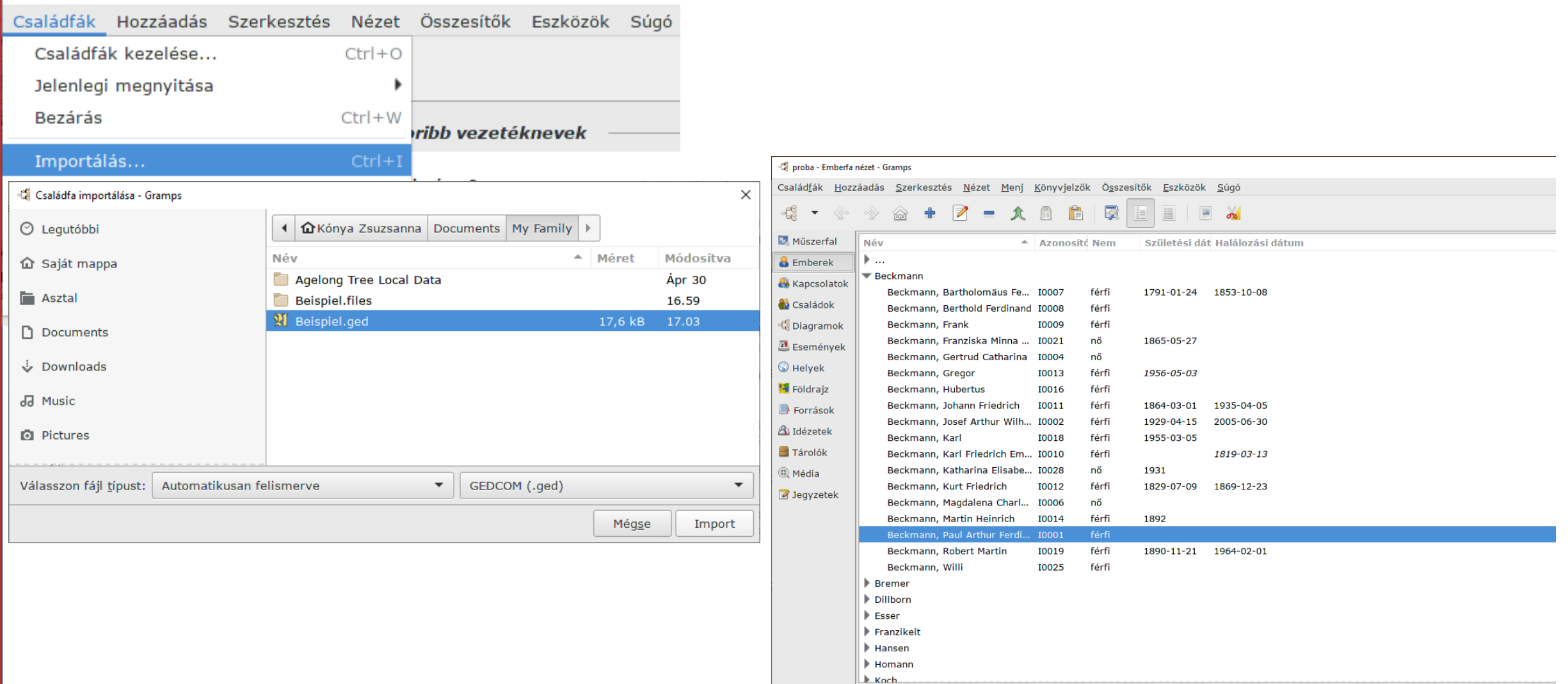

Galéria Események Gyermekek Idézetek Jegyzetek Részletek Tulajdonságok Hivatkozások

#### **Beckmann, Paul Arthur Ferdinand**

Apa: Beckmann, Robert Martin Anya: Koch, Josefine

#### **Gramps** ➔ **Export GEDCOM**

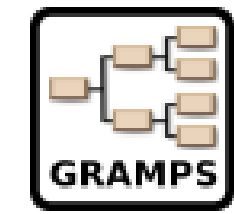

#### -Ce proba - Emberfa nézet - Gramps

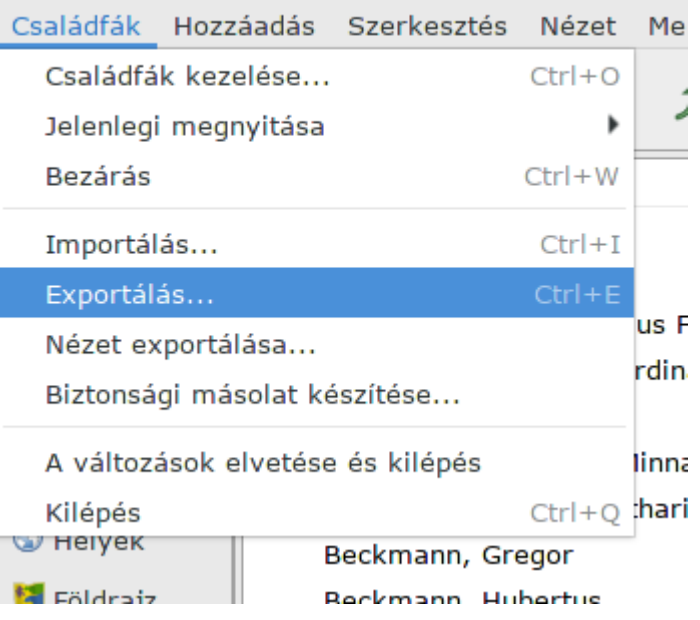

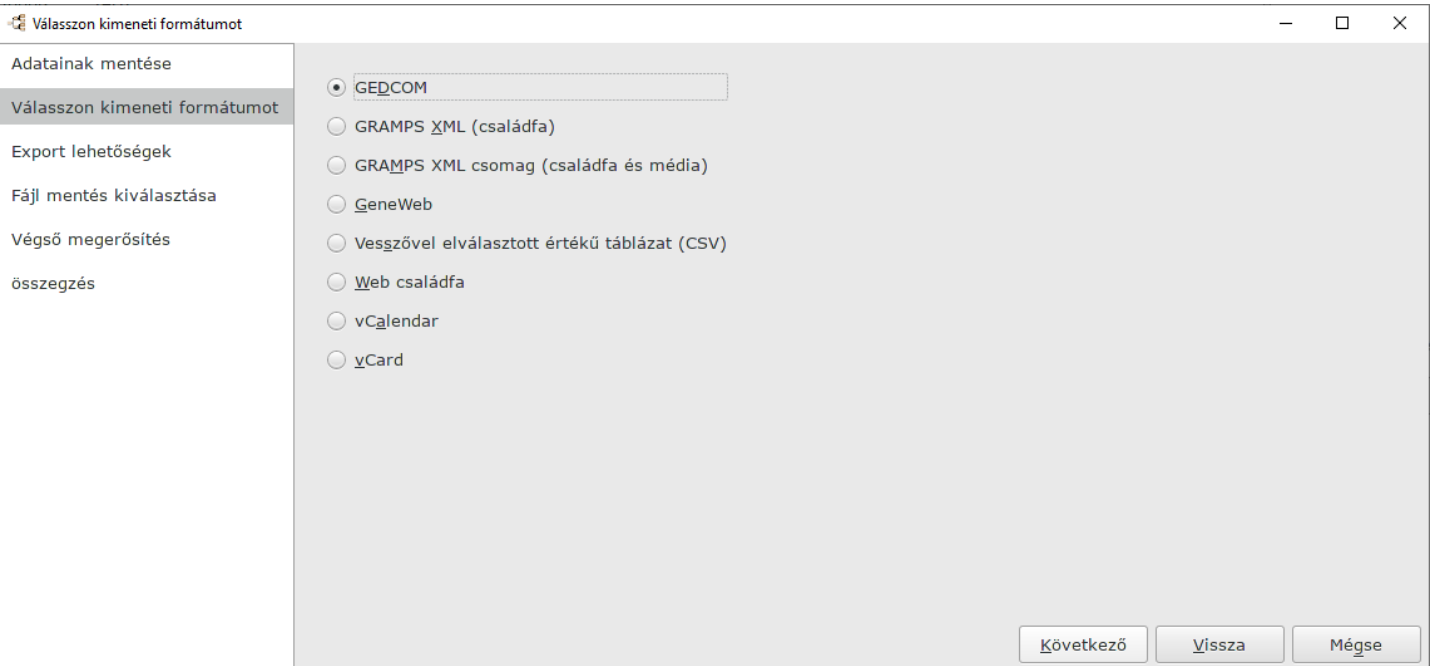

#### **Gramps** ➔ **Export GEDCOM**

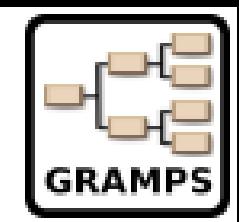

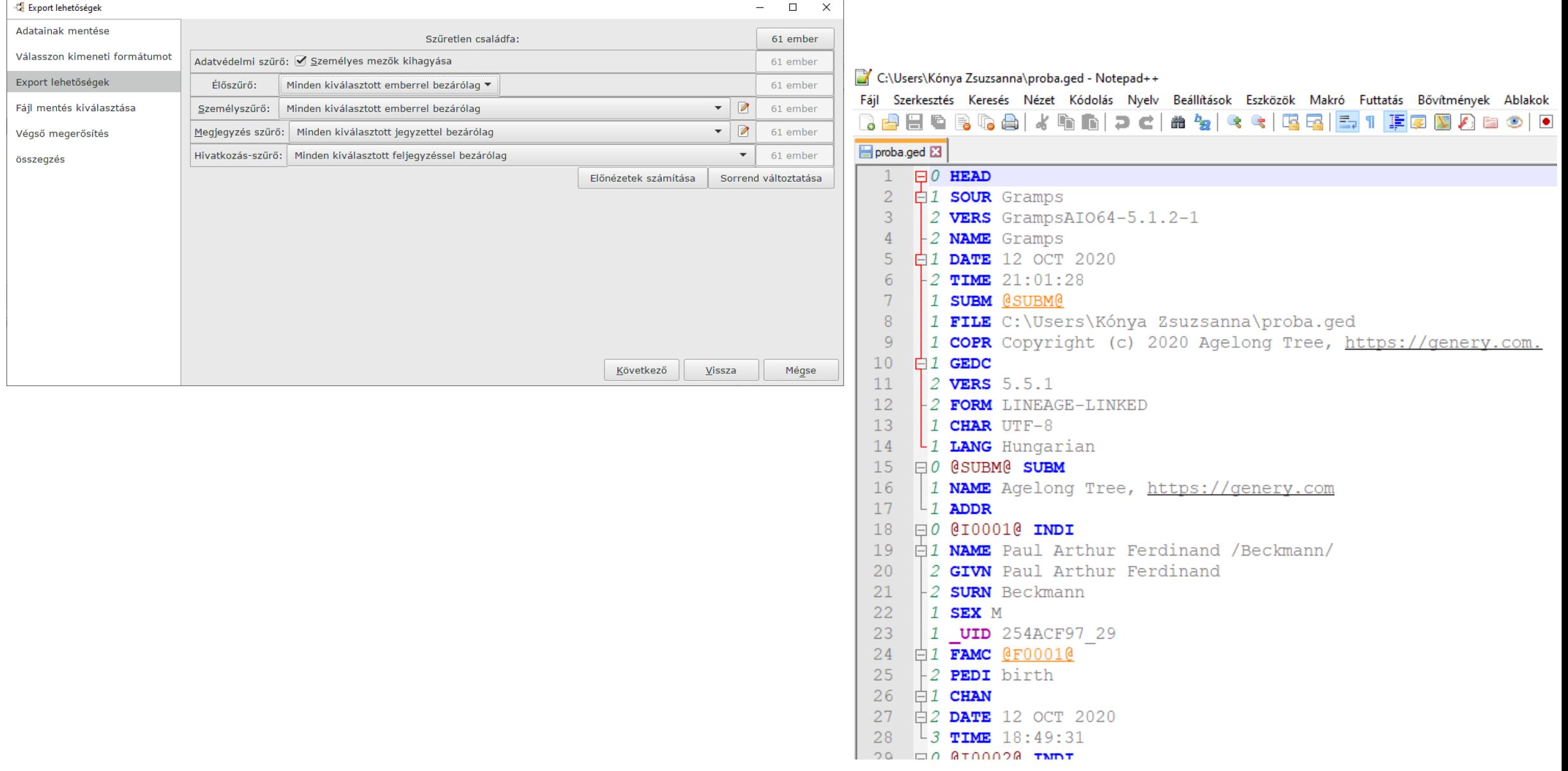

### **Import GEDCOM** ➔ **My Family Tree**

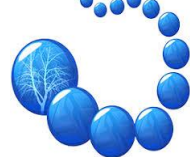

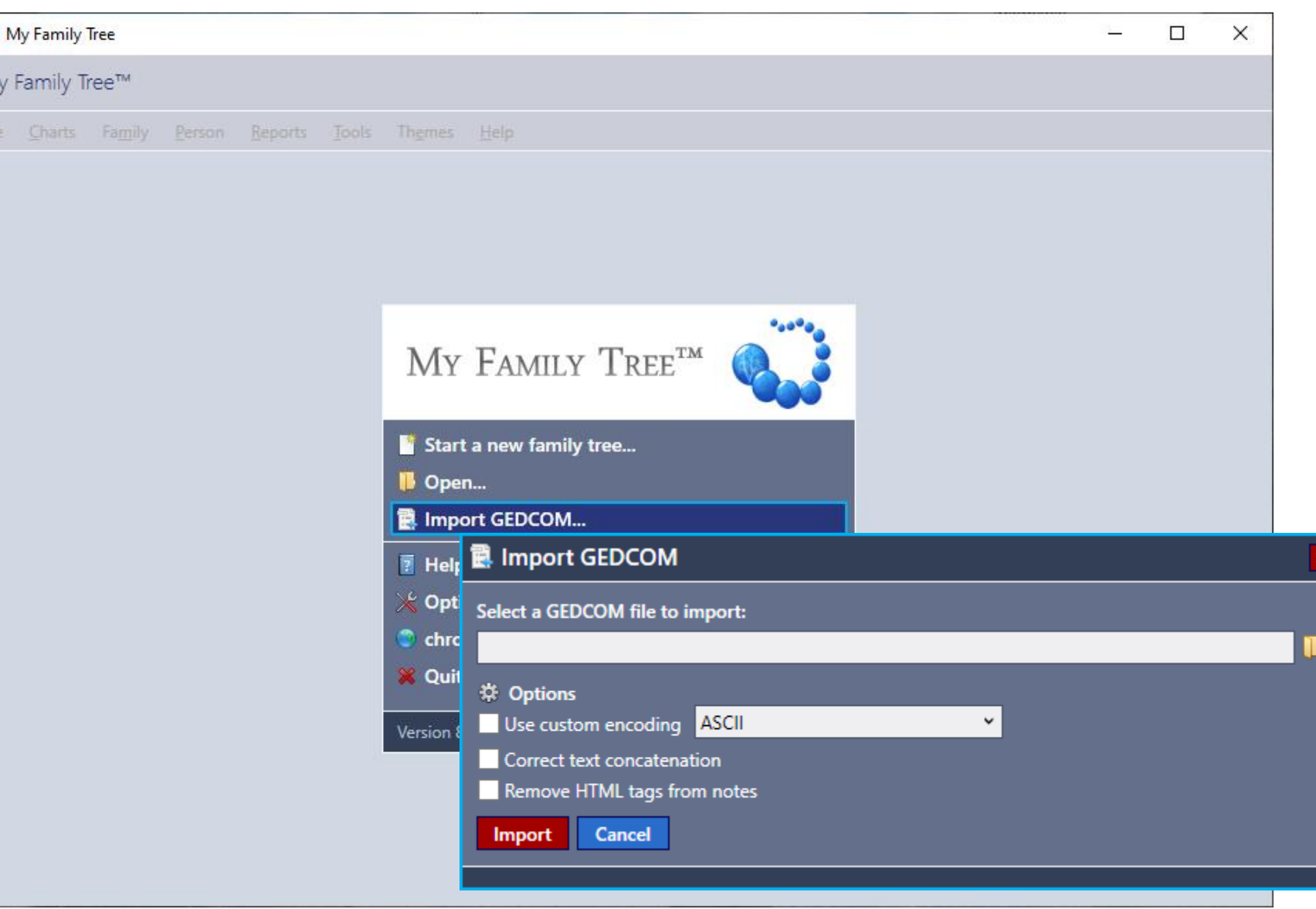

### **Import GEDCOM** ➔ **My Family Tree**

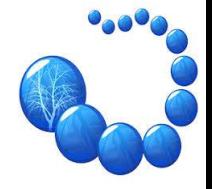

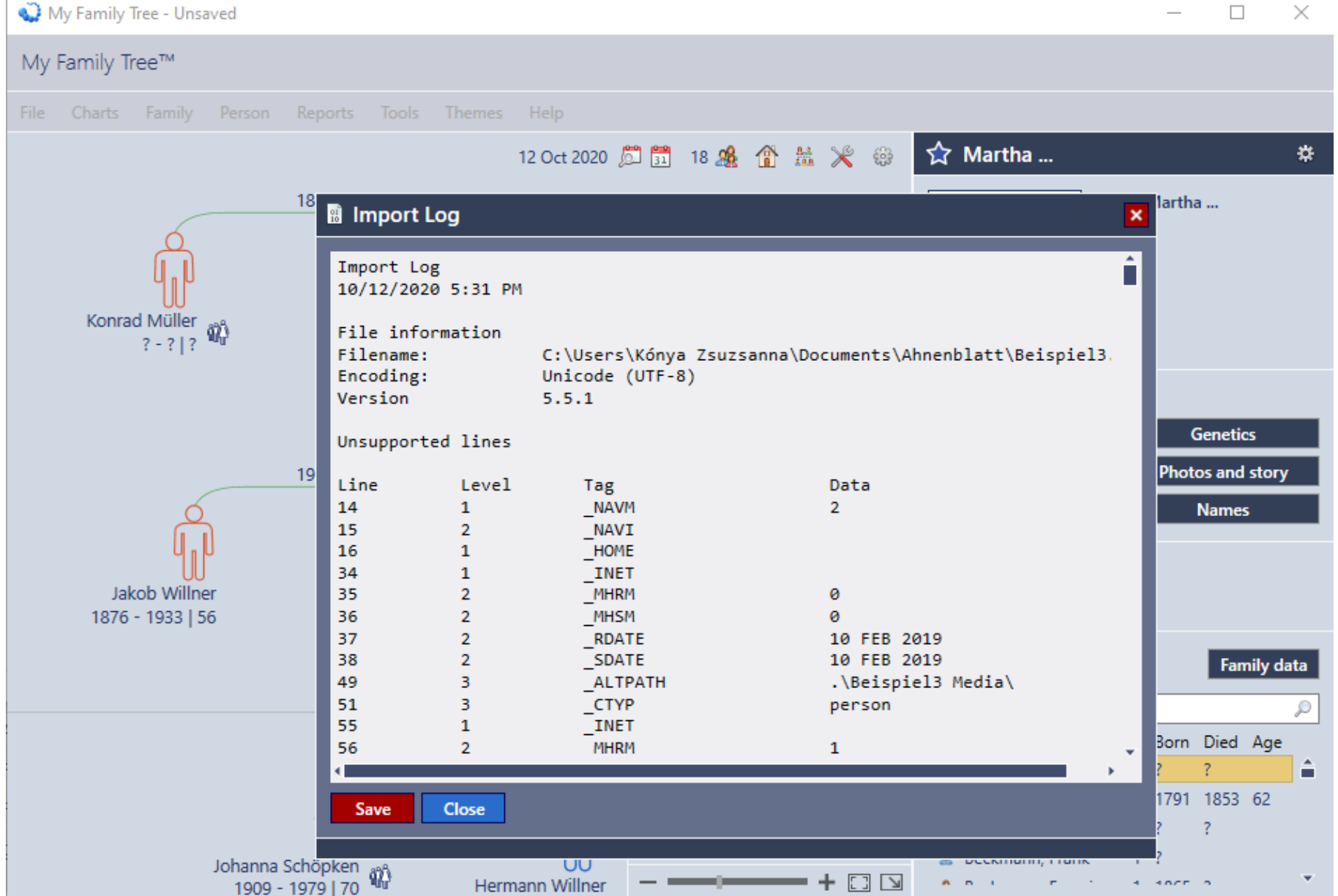

 $\Box$  $\times$ 

## **My Family Tree → Export GEDCOM**

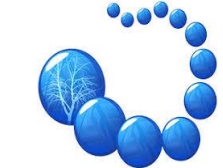

#### Beispiel.familyx - My Family Tree

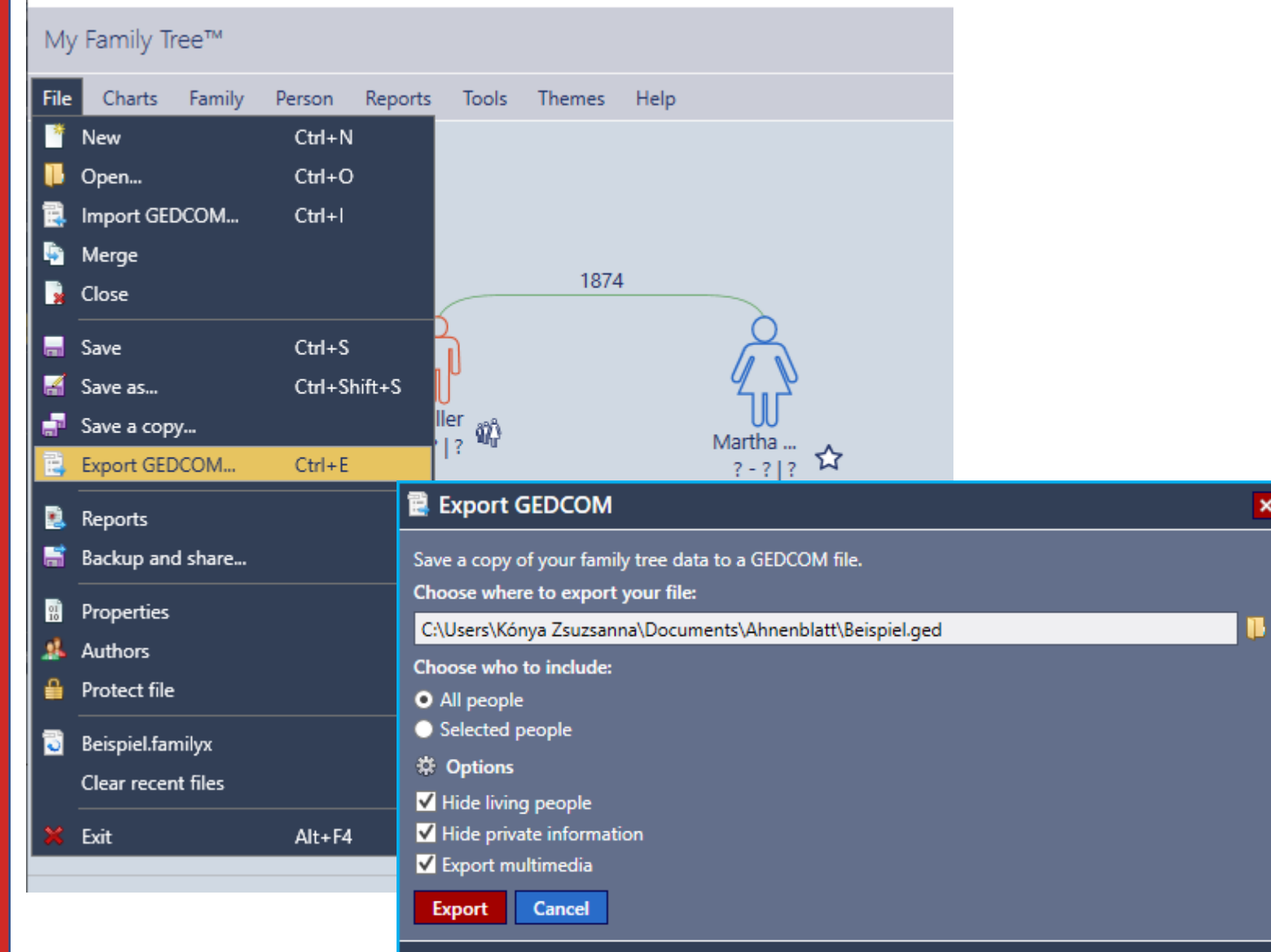

Fájl Szerkesztés Keresés Nézet Kódolás Nyelv Beállítások Eszközök Makró Futtatás Bovitme 

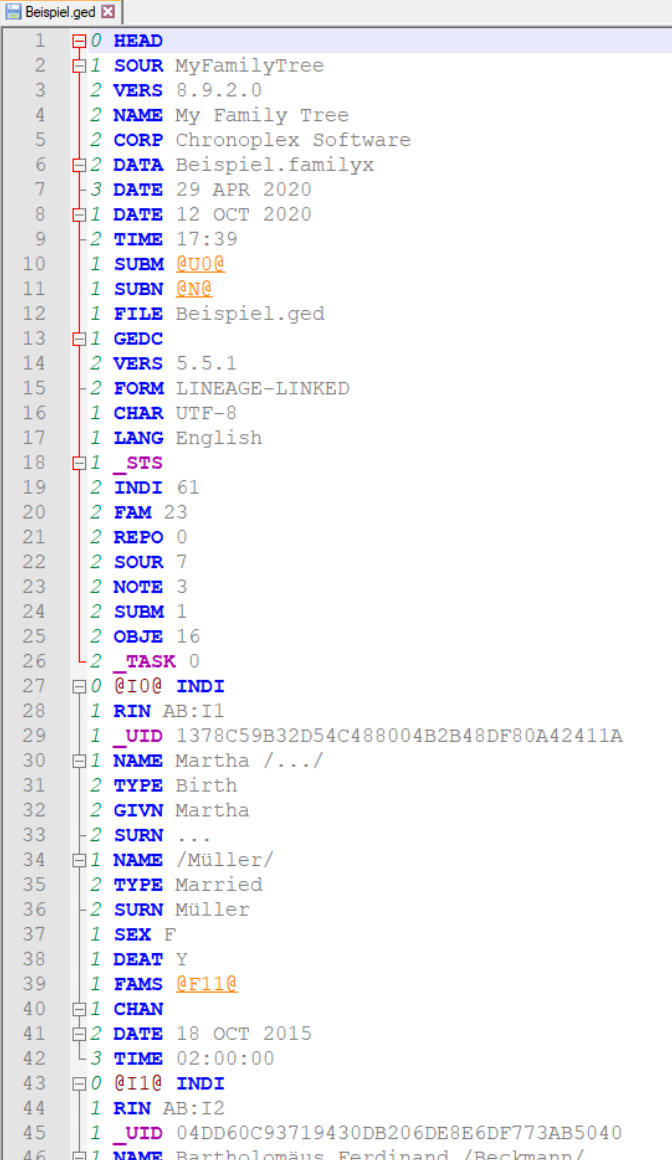

## $FS$  Family Tree  $\rightarrow$  Ancestral Quest

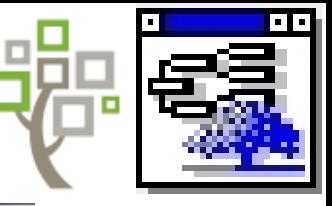

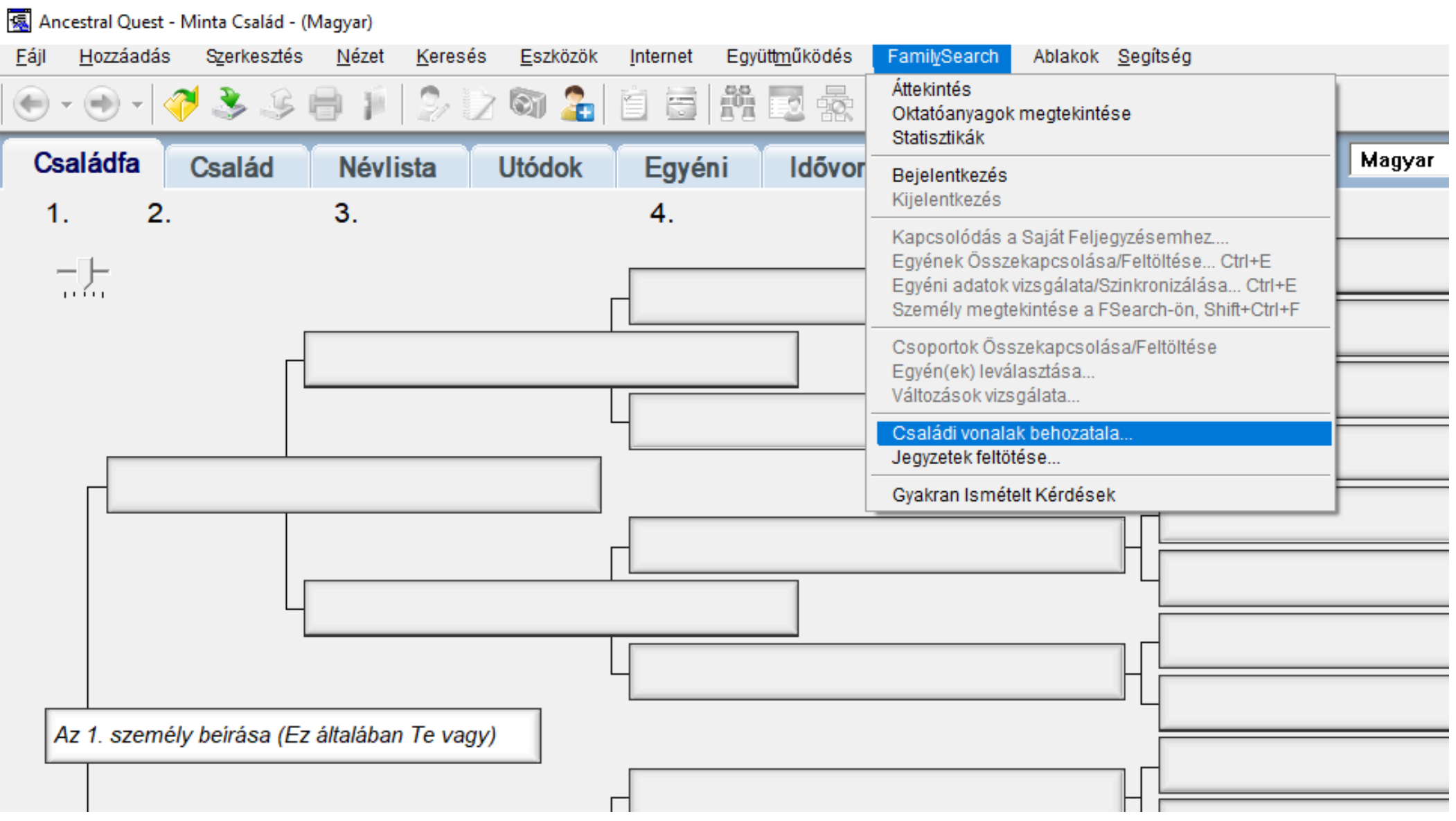

## $FS$  Family Tree  $\rightarrow$  Ancestral Quest

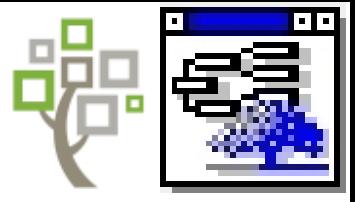

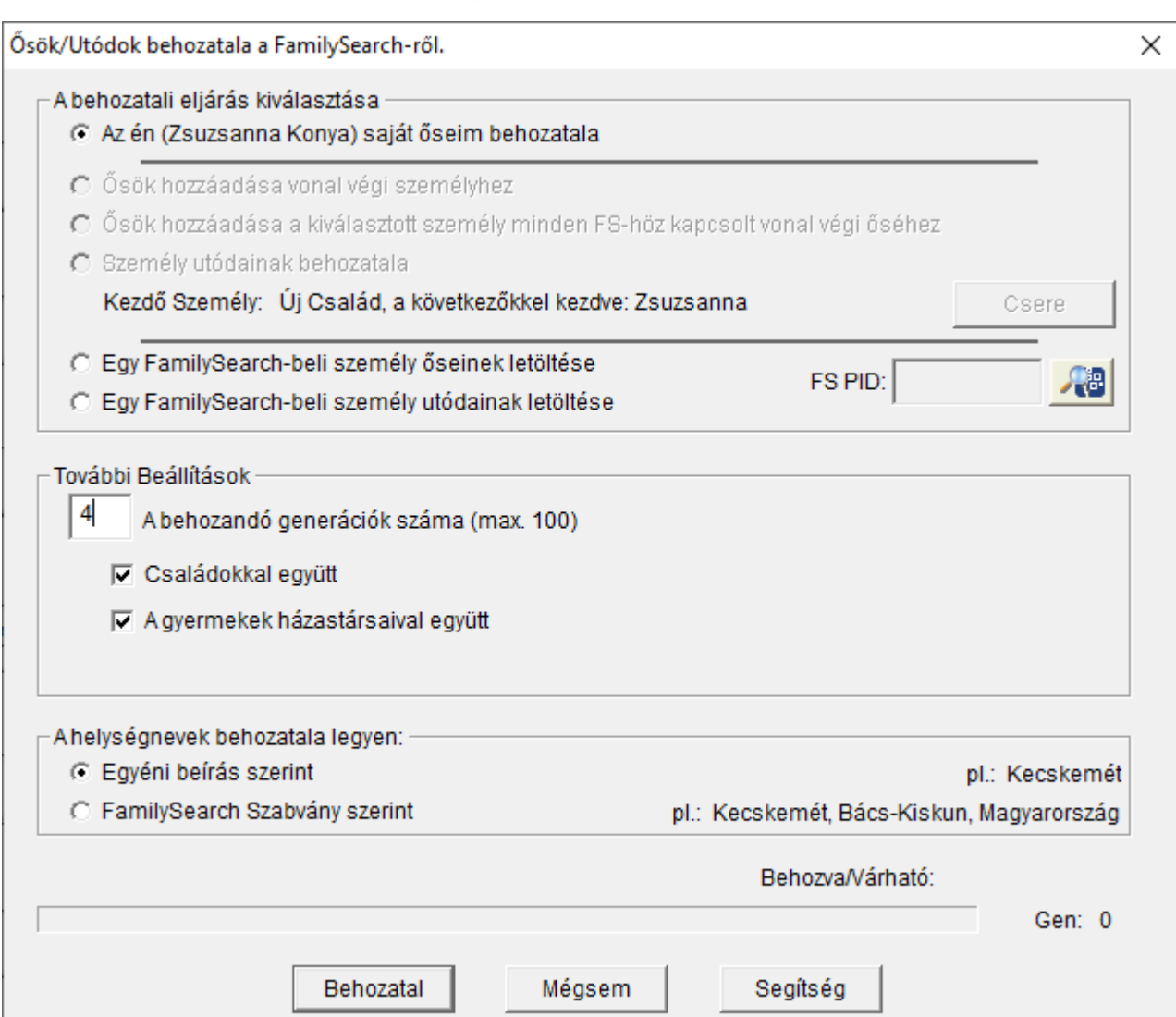

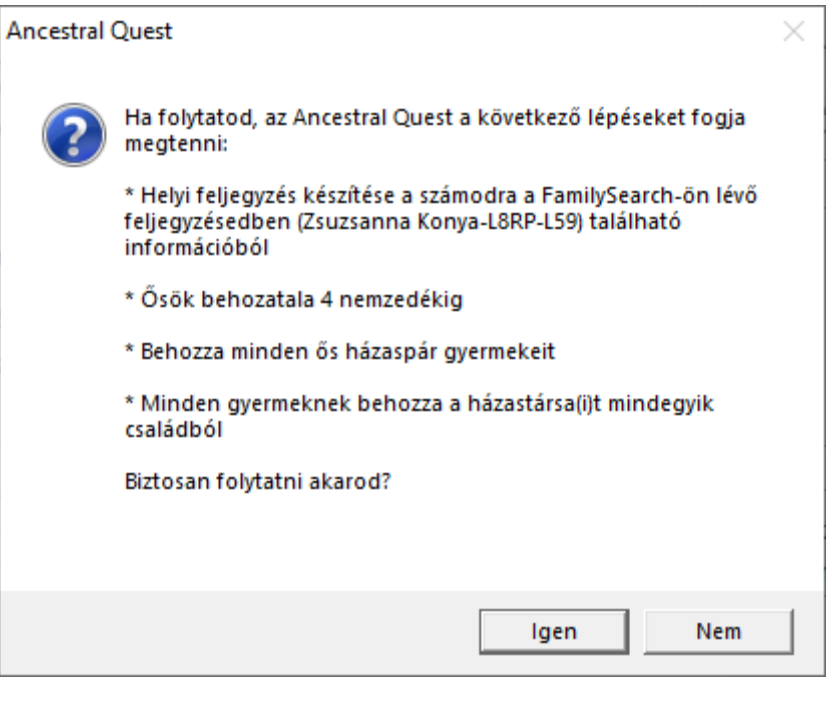

## Ancestral Quest → Export GEDCOM

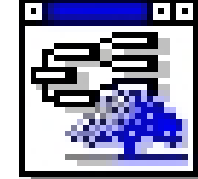

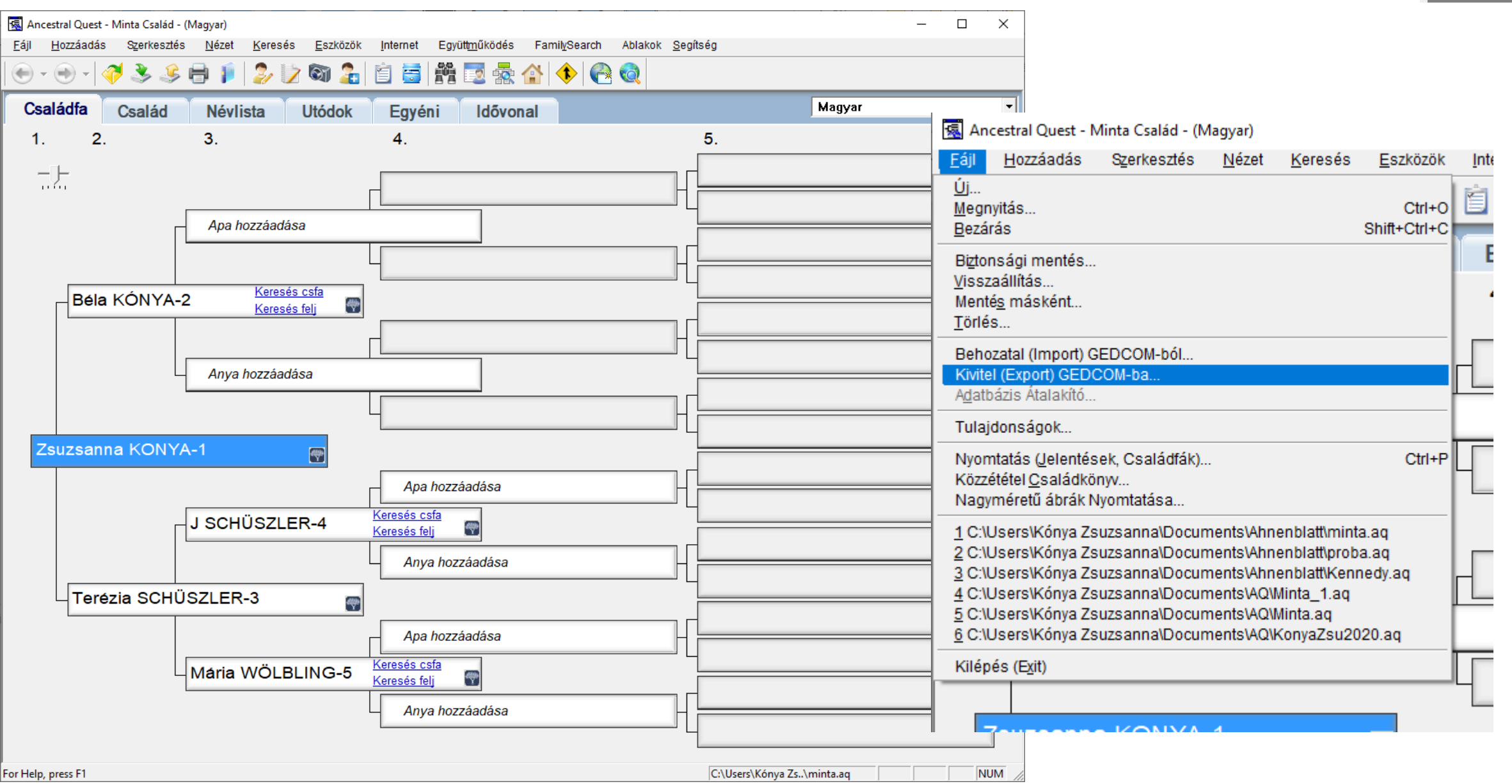

## Ancestral Quest → Export GEDCOM

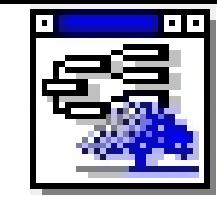

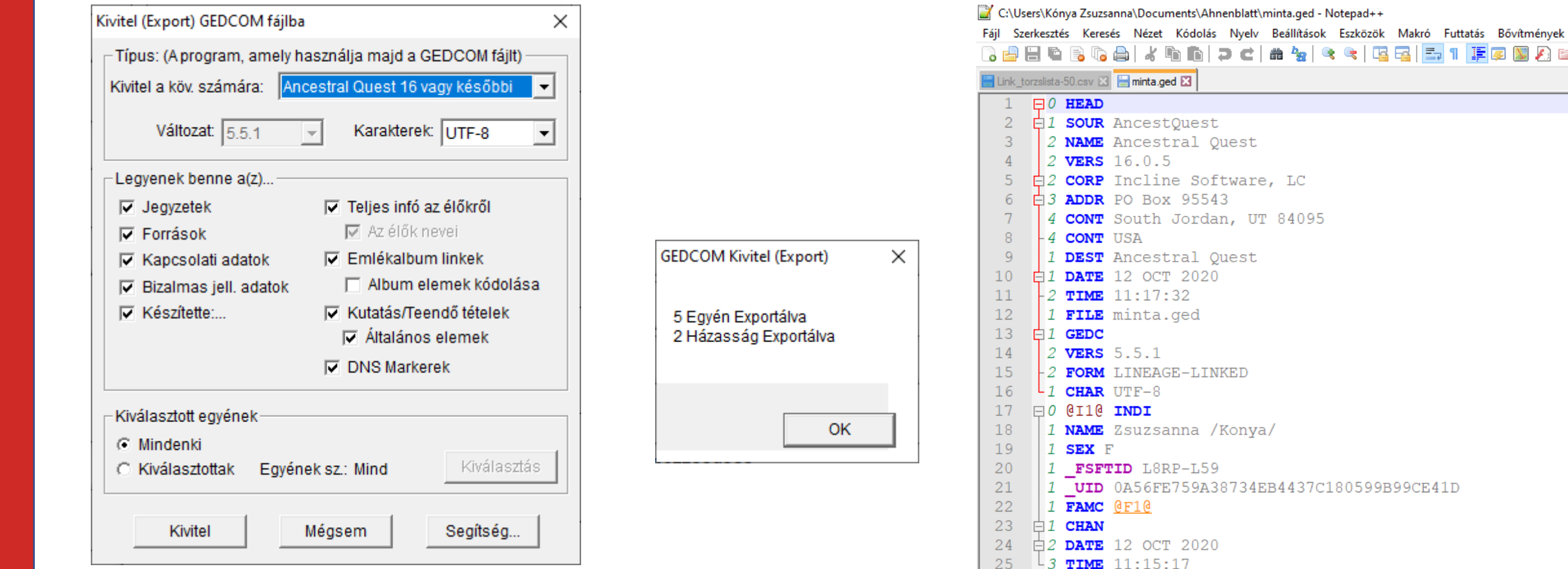

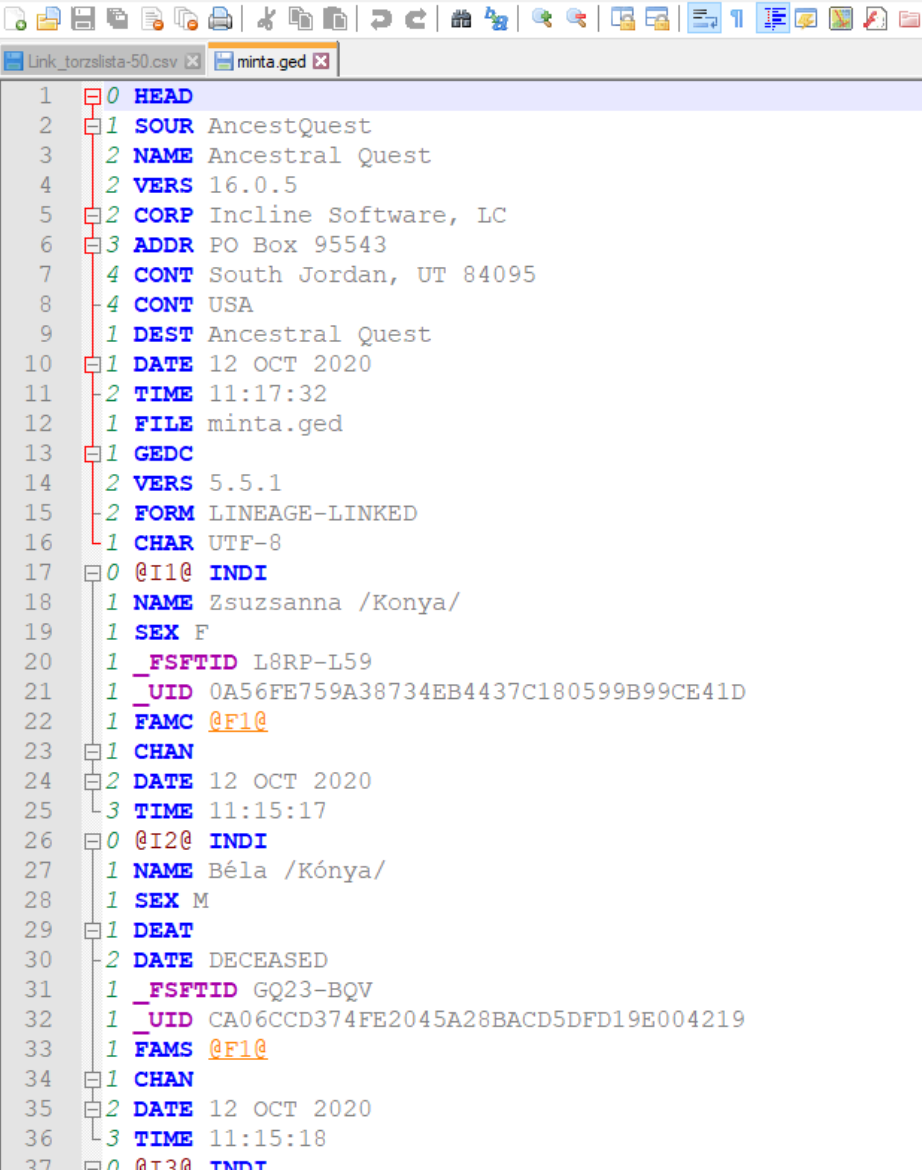

### Import GEDCOM -> MyHeritage

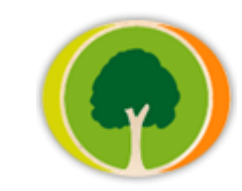

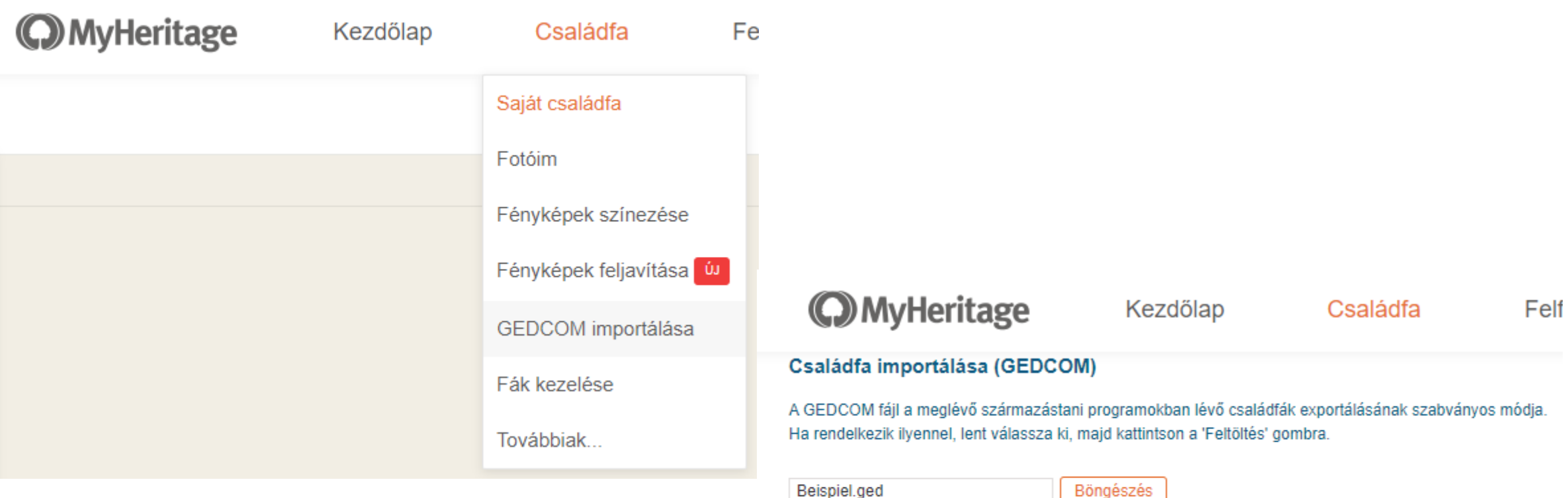

GEDCOM fájl elérési útja

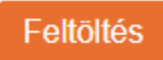

Beispiel.ged

## MyHeritage > Export GEDCOM

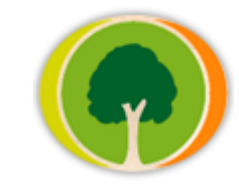

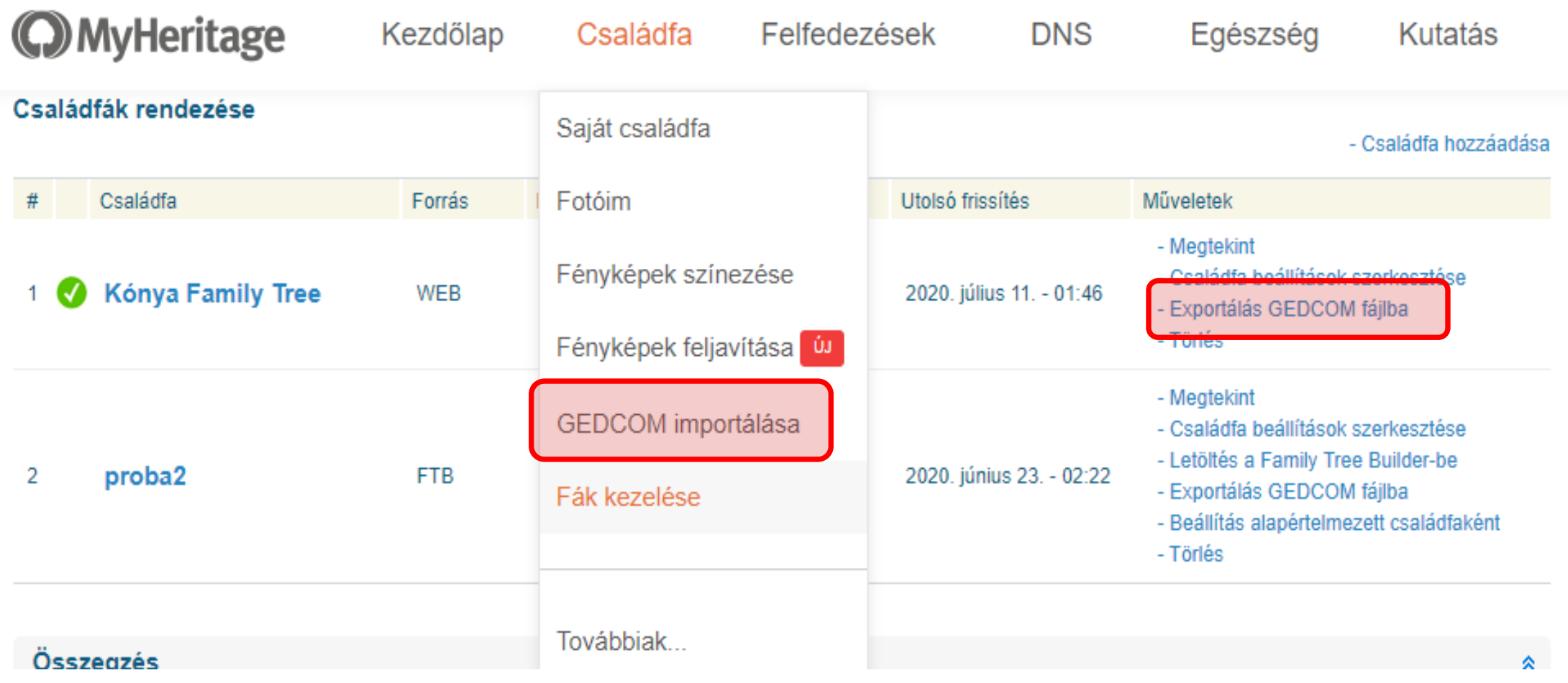

#### Import GEDCOM  $\rightarrow$  Family Tree Builder

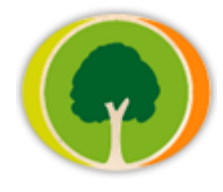

₩12

 $\times$ 

Származástani fájl importálása

 $\times$ 

 $\times$ 

GEDCOM fejléc adatai

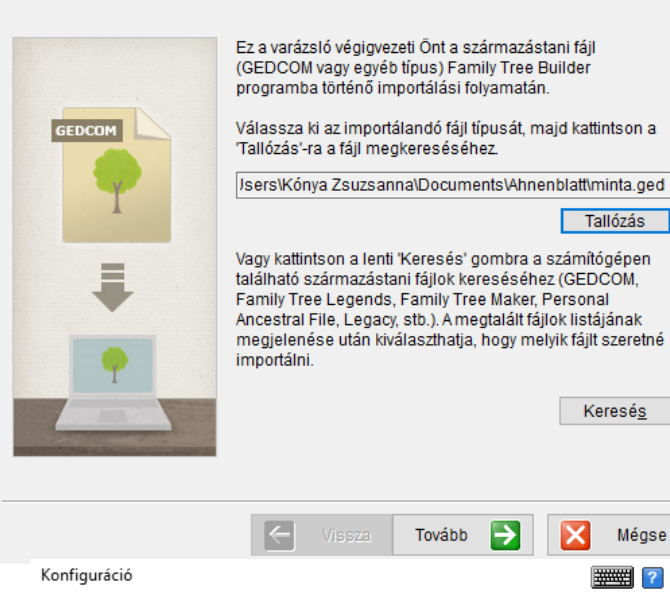

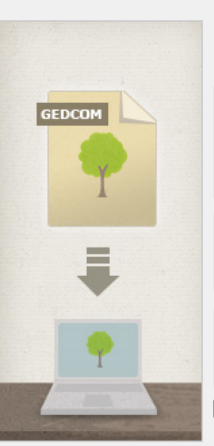

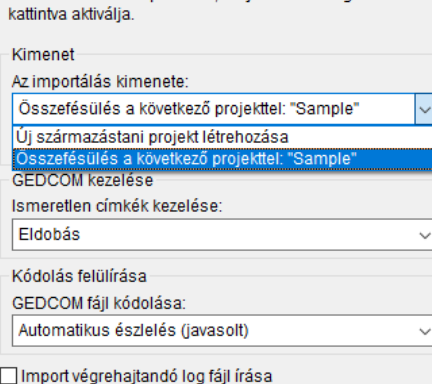

Állítsa be lent az importálást, majd a 'Tovább' gombra

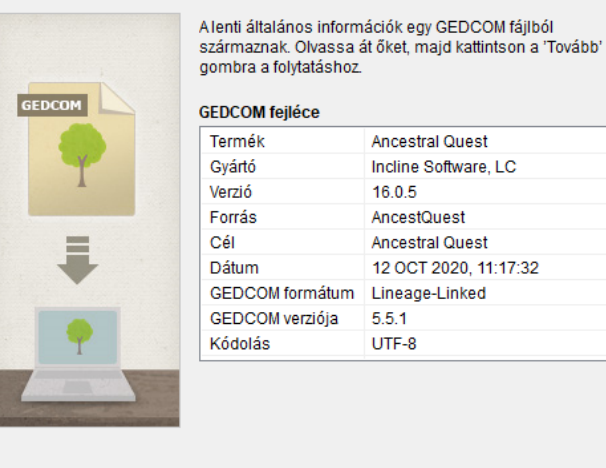

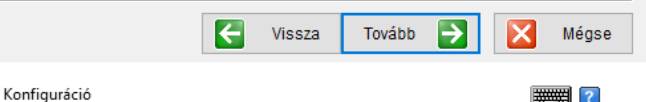

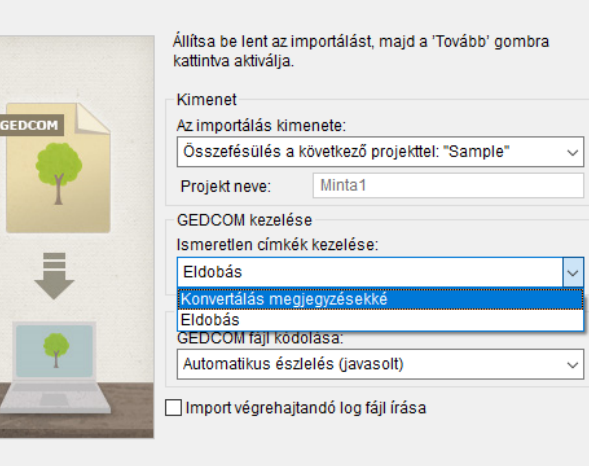

 $\mapsto$ 

Mégse

Tovább

E

Vissza

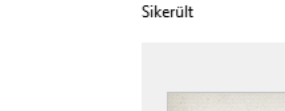

 $\times$ 

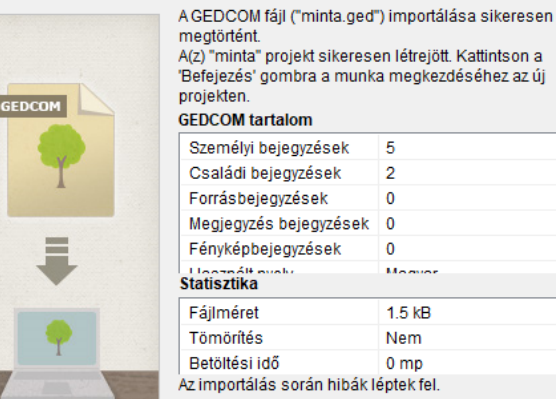

Hibák megtekintése

Befejezés V

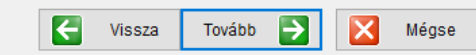

#### **Family Tree Builder → Export GEDCOM**

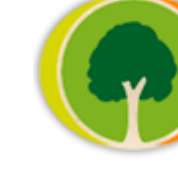

 $\overline{u}$ 

Befejezés

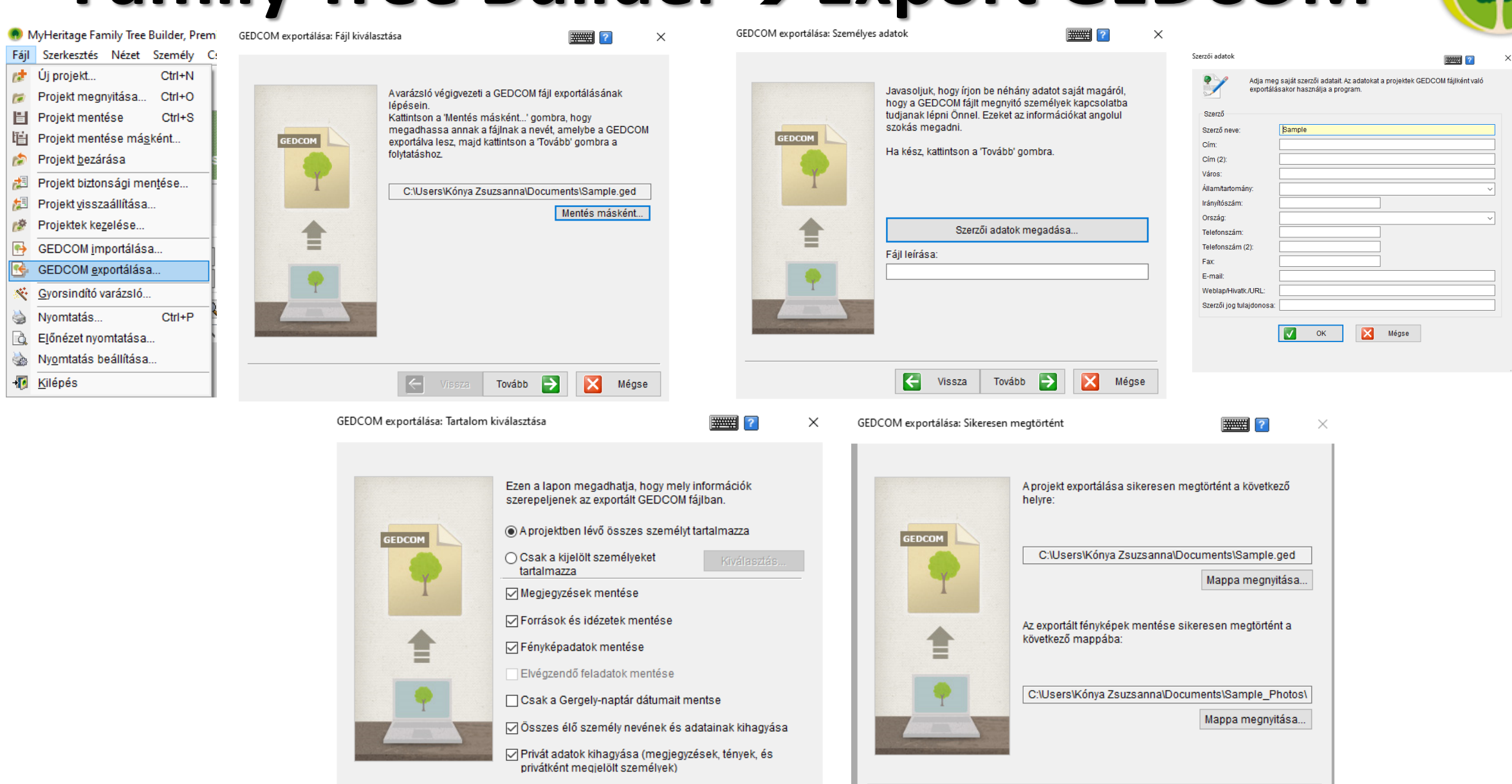

Mégse

Vissza

Tovább

### $FS$  Family Tree  $\rightarrow$  RootsMagic

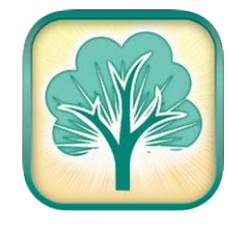

RootsMagic Essentials - [C:\Users\dellE5470\Documents\Proba2.rmgc]

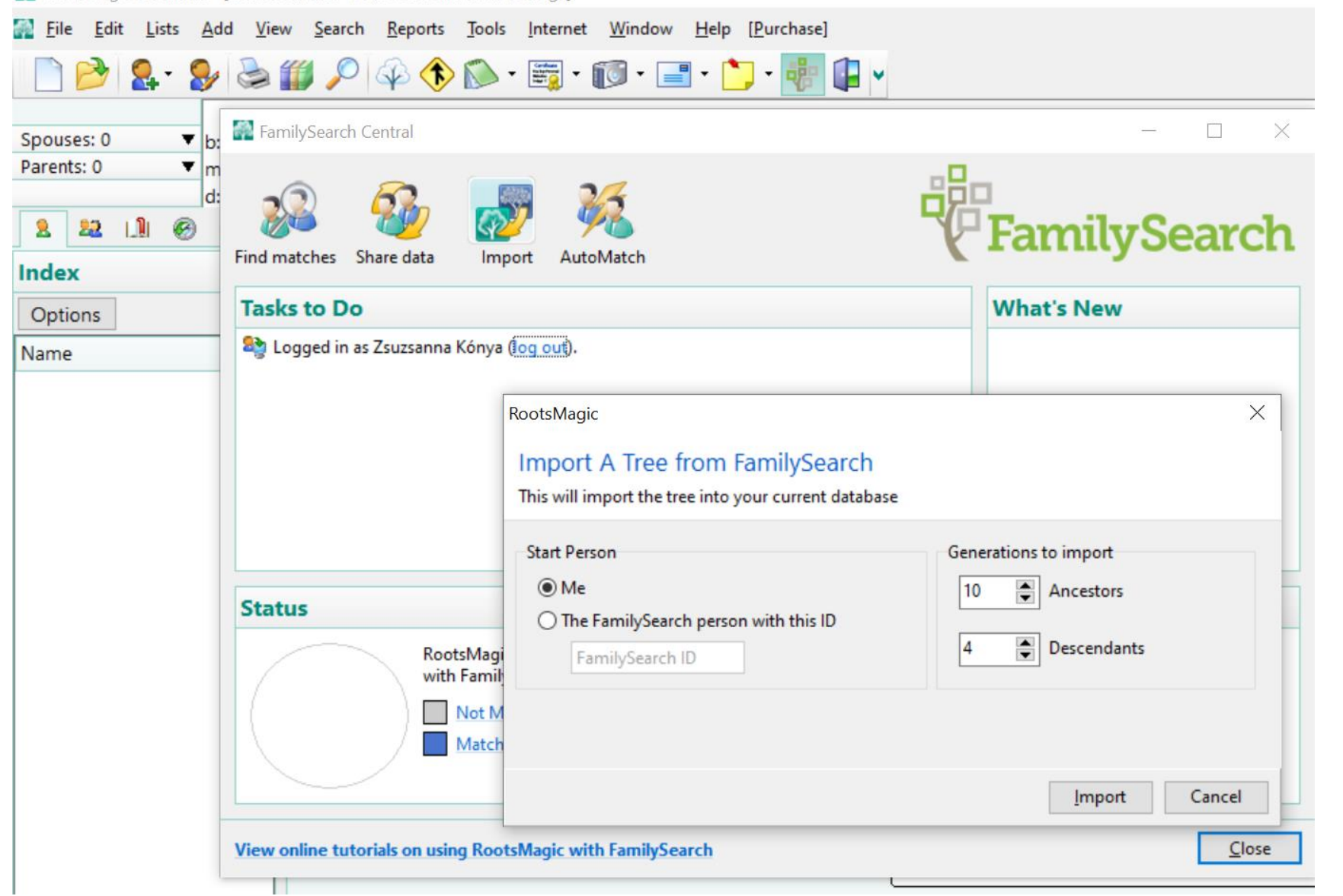

### Import GEDCEOM -> RootsMagic

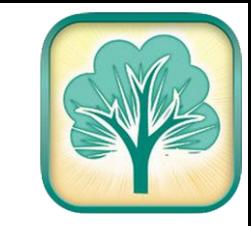

#### RootsMagic Essentials

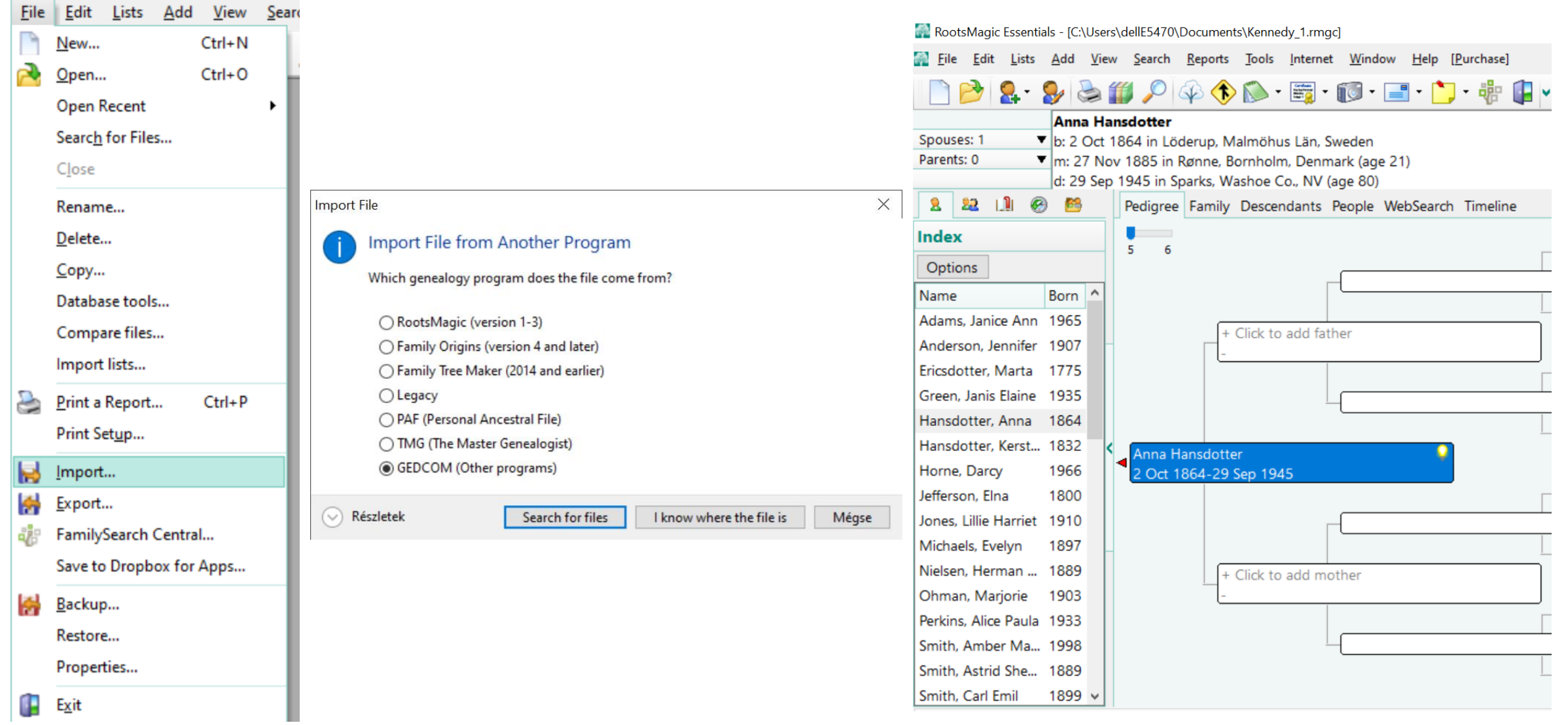

#### RootsMagic → Export GEDCOM

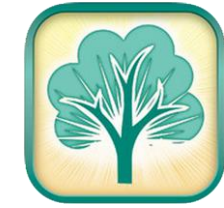

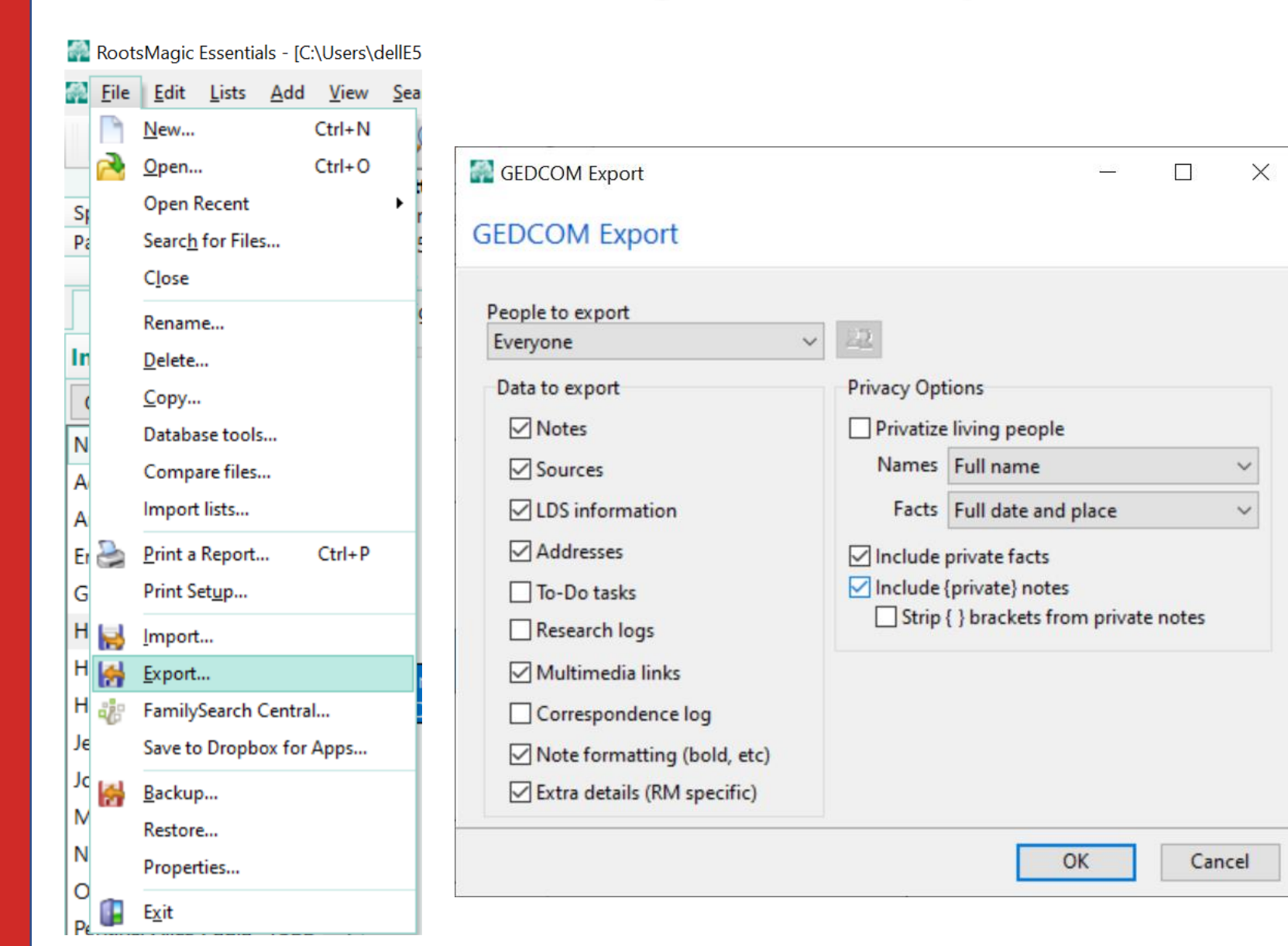

E C:\Users\dellE5470\Documents\KennedyRM.ged - Notepad++

Fájl Szerkesztés Keresés Nézet Kódolás Nyelv Beállítások Eszközök M

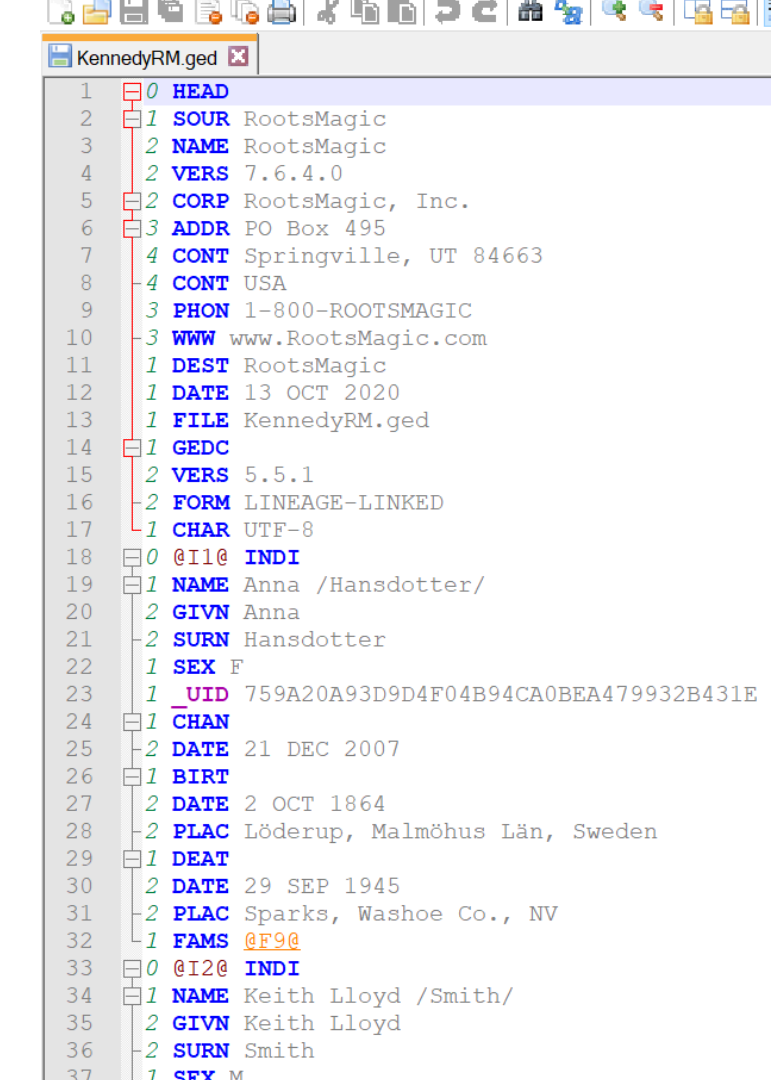

## **GedTool (német)**

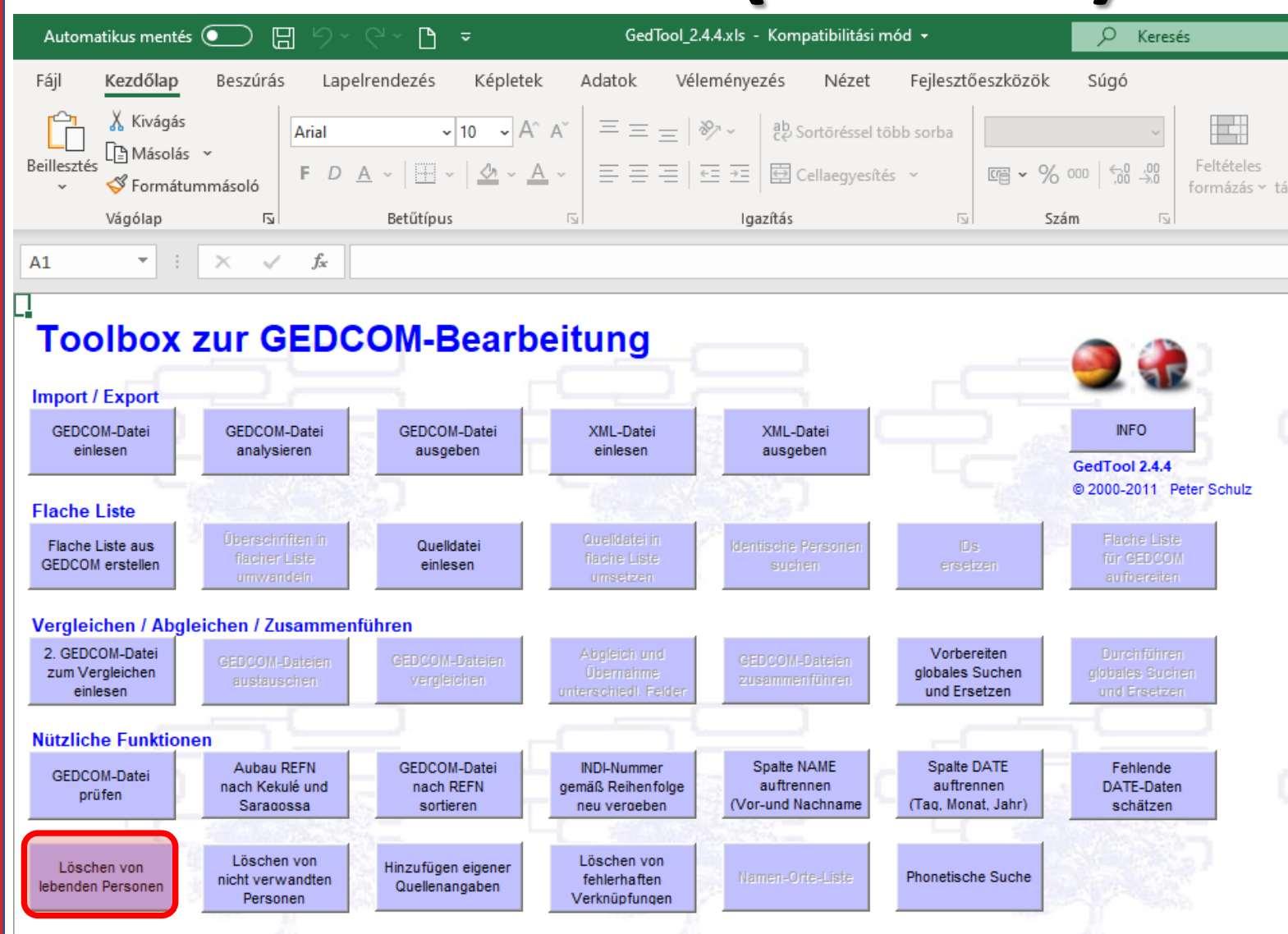

#### **GedTool** Der Werkzeugkasten für GEDCOM-Dateien

#### **Élő személyek törlése (DEAT.DATE üres)**

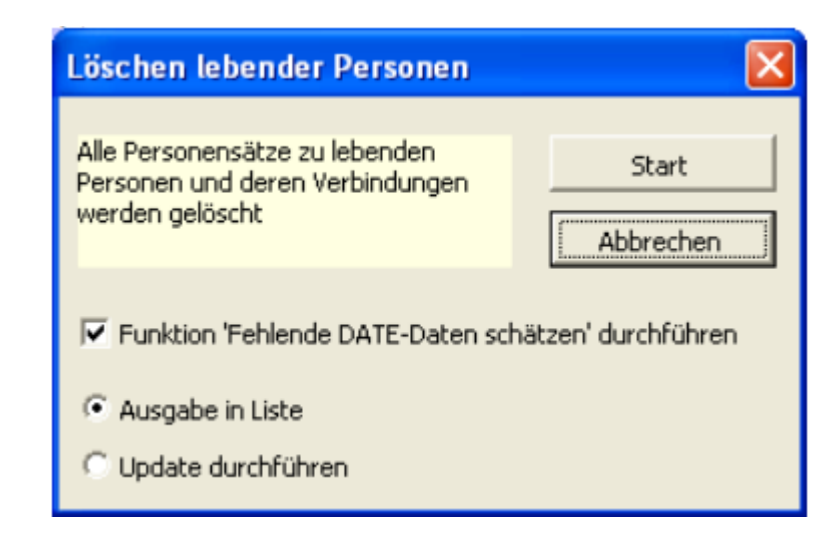

#### **[https://gedtool.de](https://gedtool.de/)**

## **GedTool (angol)**

GedTool\_2.7.72.xlsm ~

 $\Xi \equiv \equiv |\psi \rangle$  | ab Sortöréssel több sorba

Nézet

Véleményezés

 $\Box$ 

 $\sim$  10

Képletek

 $\star$  A<sup> $\hat{}$ </sup> A<sup> $\hat{}$ </sup>

Adatok

Lapelrendezés

Automatikus mentés <sup>1</sup>

Kezdőlap

X Kivágás

Fájl

旧

Arial

Beszúrás

#### **GedTool** The toolbox for GEDCOM files

**Élő személyek törlése (DEAT.DATE üres)**

maximum age at childbirth (father)

 $(60)$ 

60

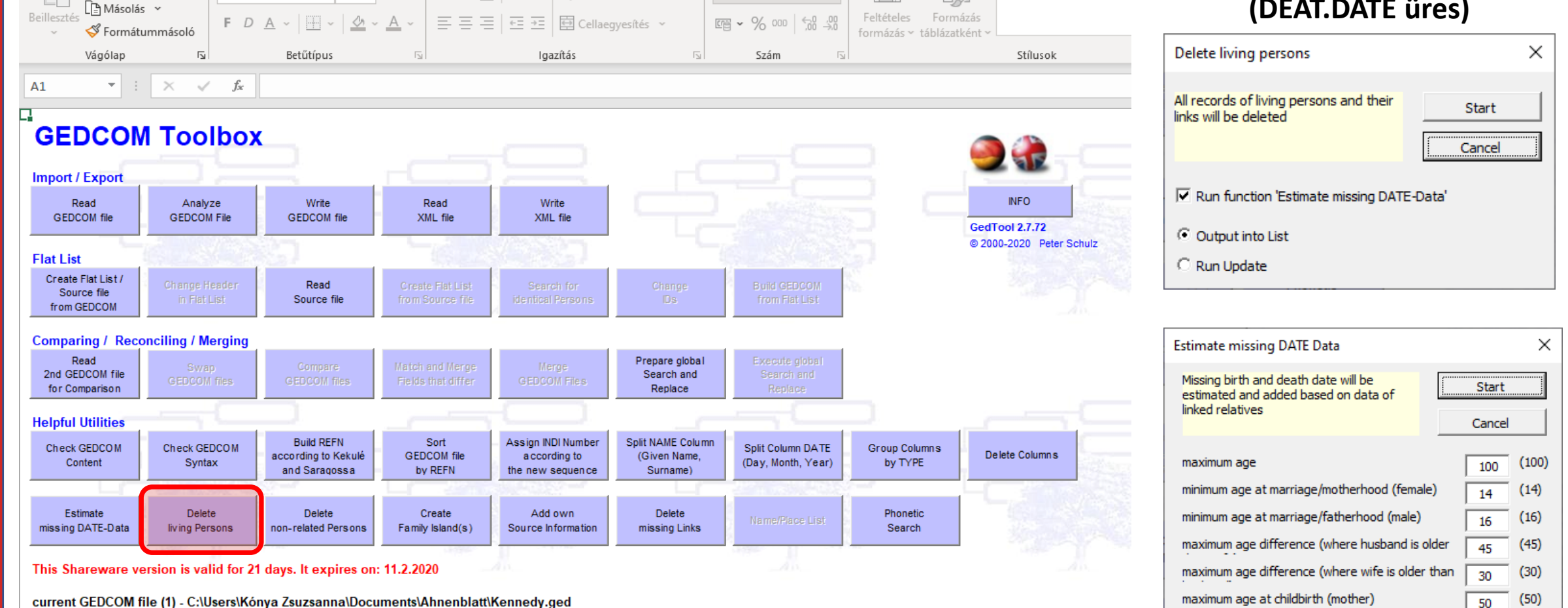

 $\Omega$ Keresés

Súgó

 $\Box$ 

 $\Box$ 

Feilesztőeszközök

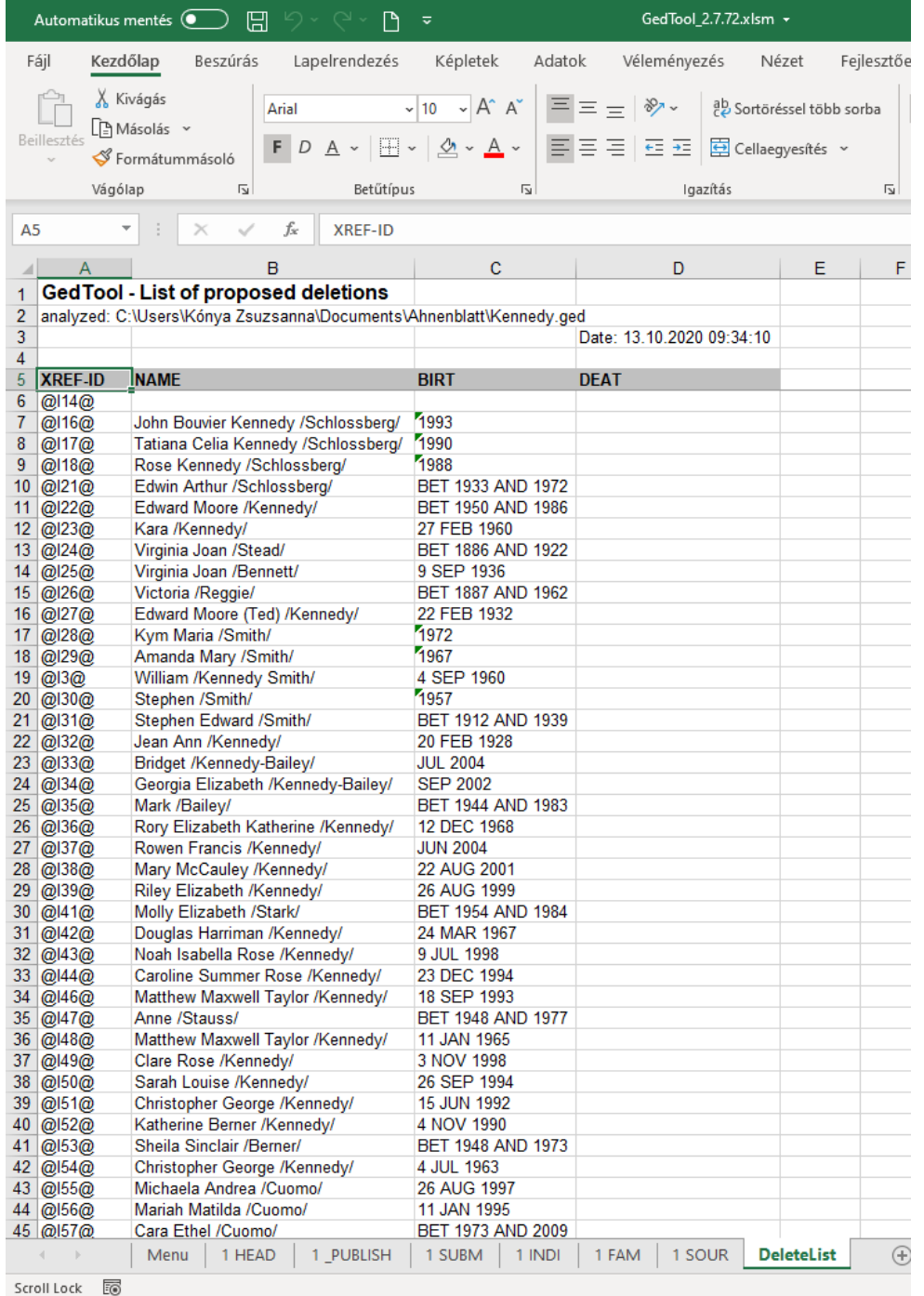

#### **GedTool**

**GedTool** The toolbox for GEDCOM files

#### Kézikönyv: [angol](https://gedtool.de/resources/GedTool_2.5_EN.pdf) - [német](https://gedtool.de/resources/GedTool_2_7.pdf)

#### GenealogyJ – gedcom szerkesztő

Kennedy.ged - Kennedy, Joseph Patrick (15) - GenealogyJ Fájl Edit Nézetek Jelentések Help

 $\Box$  $\times$ 

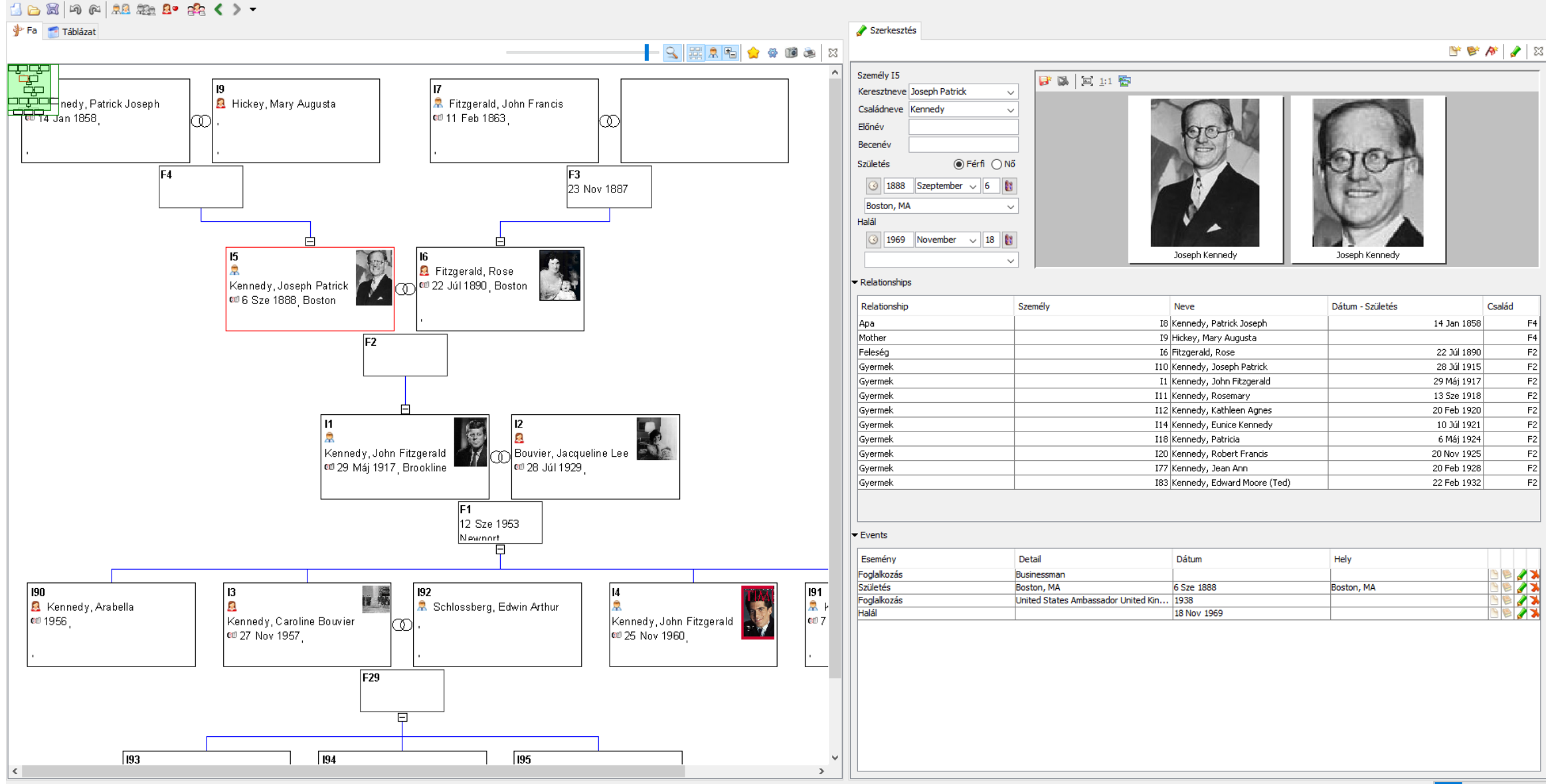

#### **Excelből GEDCOM**

**Excel2GED** 

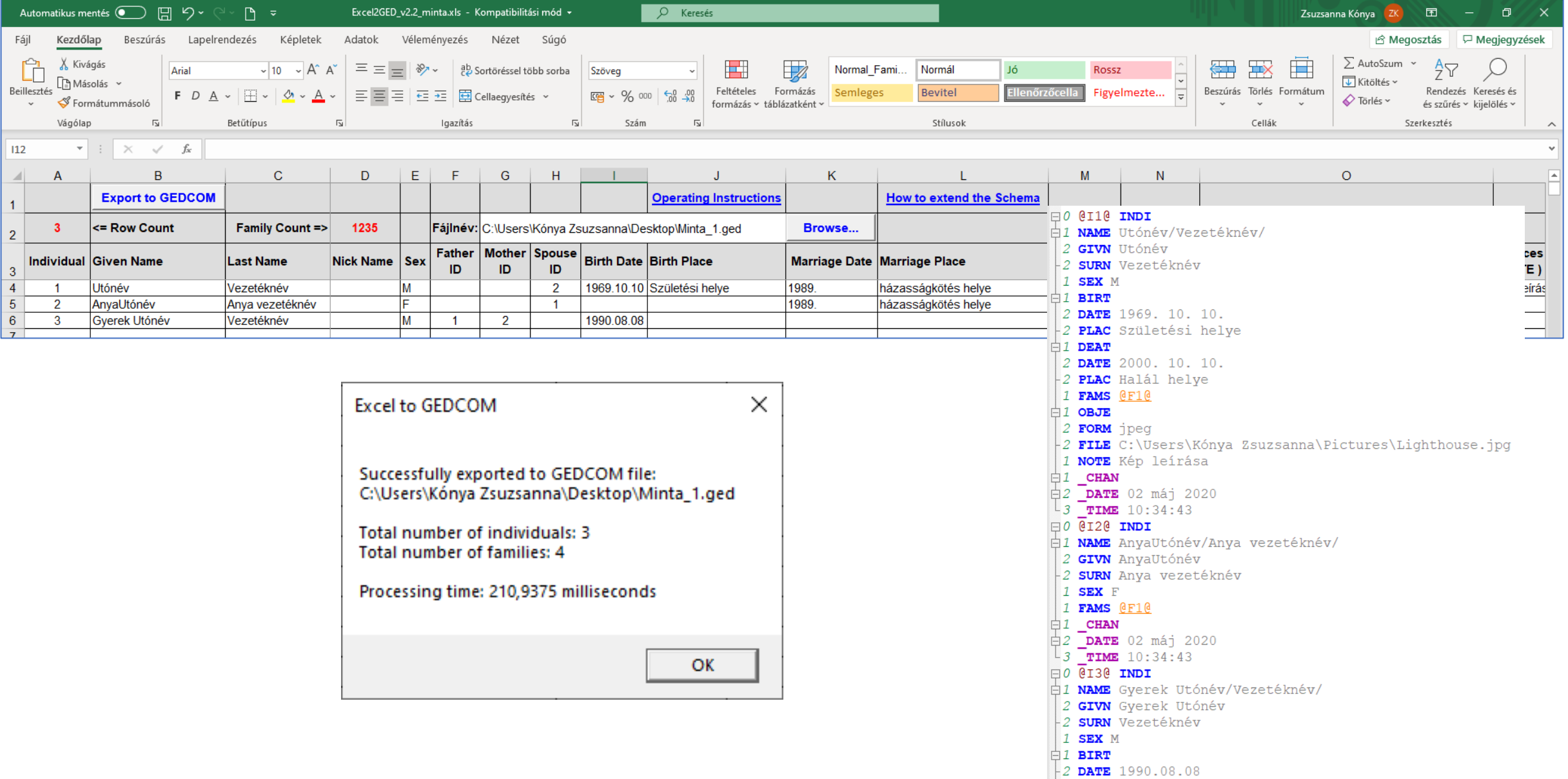

1 FAMC @F1@

#### **Excelből GEDCOM**

**Excel2GED** 

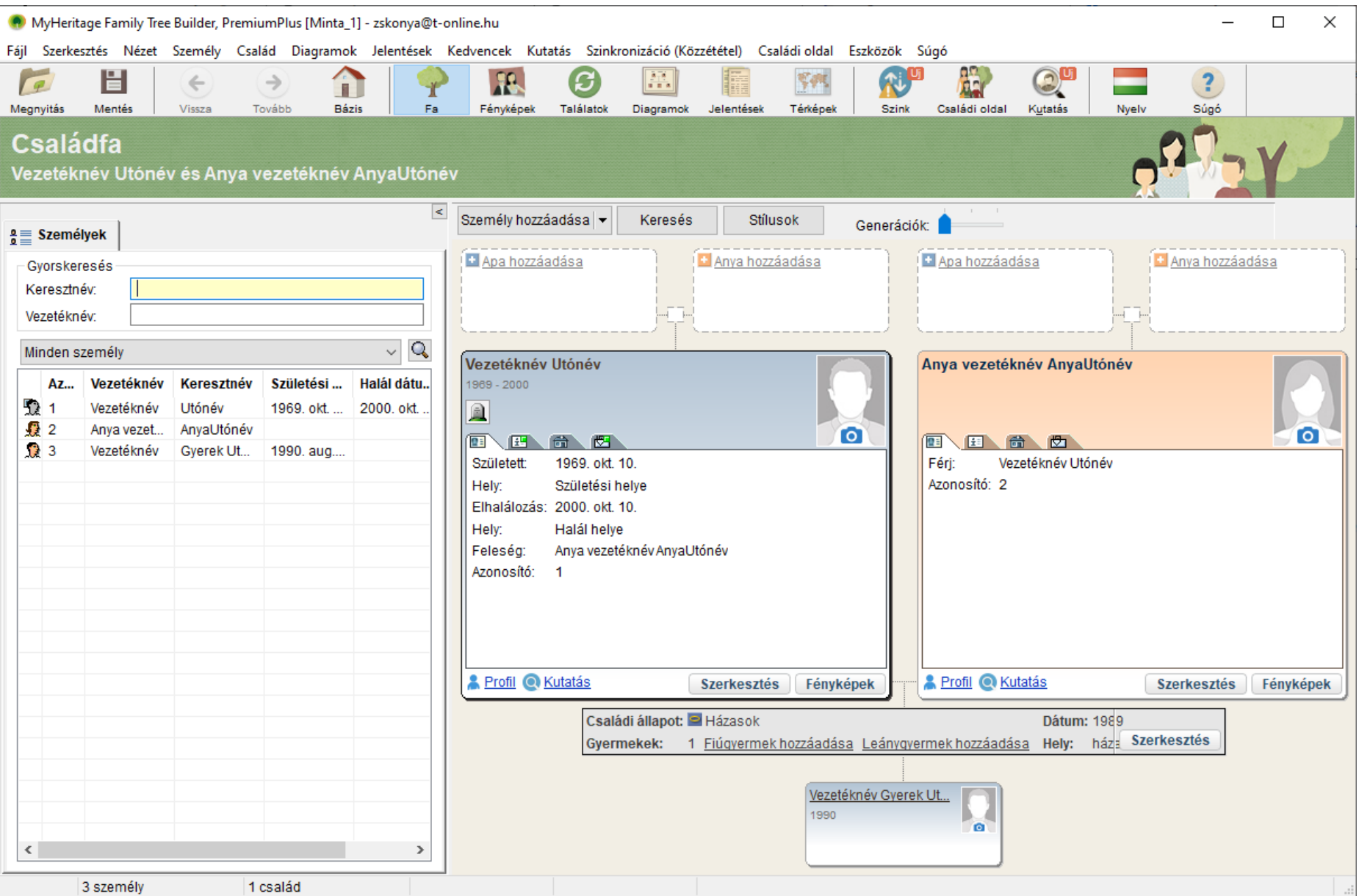

## **Excel** ➔ **Ahnenblatt** ➔ **GEDCOM**

*[Dr. Hatvany Csaba: MS Excelbe tárolt családfaadatok konvertálása más formátumokba](http://compagen.blogspot.com/2013/11/proba-bejegyzes.html)*

- SURN a személy vezetékneve
- GIVN a személy utónevei szóközzel elválasztva
- *FATH.NAME – a személy apjának a neve - helyette inkább: FATH.REFN oszlop*
- FATH.REFN a személy apjának a referenciaszáma
- *MOTH.NAME – a személy anyjának a neve - helyette inkább: MOTH.REFN*
- MOTH.REFN a személy anyjának referenciaszáma
- SEX a személy neme: M: férfi, F: nő
- OCCU a személy foglalkozása
- BIRT.DATE a személy születési dátuma
- BIRT.PLAC a személy születési helye
- RELI a személy felekezete
- CHR.DATE a személy keresztelésének, névadásának dátuma
- CHR.ADDR a személy keresztelésének, névadásának egyházi helye
- CHR.PLAC a személy keresztelésének, névadásának helye

### **Excel** ➔ **Ahnenblatt** ➔ **GEDCOM**

GODP – a személy keresztszüleinek neve (vesszővel elválasztva) CONF.DATE - első áldozás, konfirmáció, stb. dátuma CONF.ADDR - első áldozás, konfirmáció, stb. egyházi helye (templom, zsinagóga) CONF.PLAC - első áldozás, konfirmáció, stb. helye DEAT.DATE – a személy halálának dátuma DEAT.PLAC – a személy halálának helye BURI.DATE – a személy temetésének dátuma BURI.PLAC – a személy temetésének helye NOTE – megjegyzés (sortörés nélkül!) SOUR – források (sortörés nélkül!) MARR.DATE.1 – a személy első házasságának dátuma MARR.PLAC.1 – a személy első házasságának helye *MARR.SPOU.NAME.1 – a személy 1. házastársának neve – helyette inkább: MARR.SPOU.REFN.1* MARR.SPOU.REFN.1 – a személy az első házastársának referenciaszáma

#### $\text{Excel} \rightarrow \text{Ahnenblatt} \rightarrow \text{GEDCOM}$

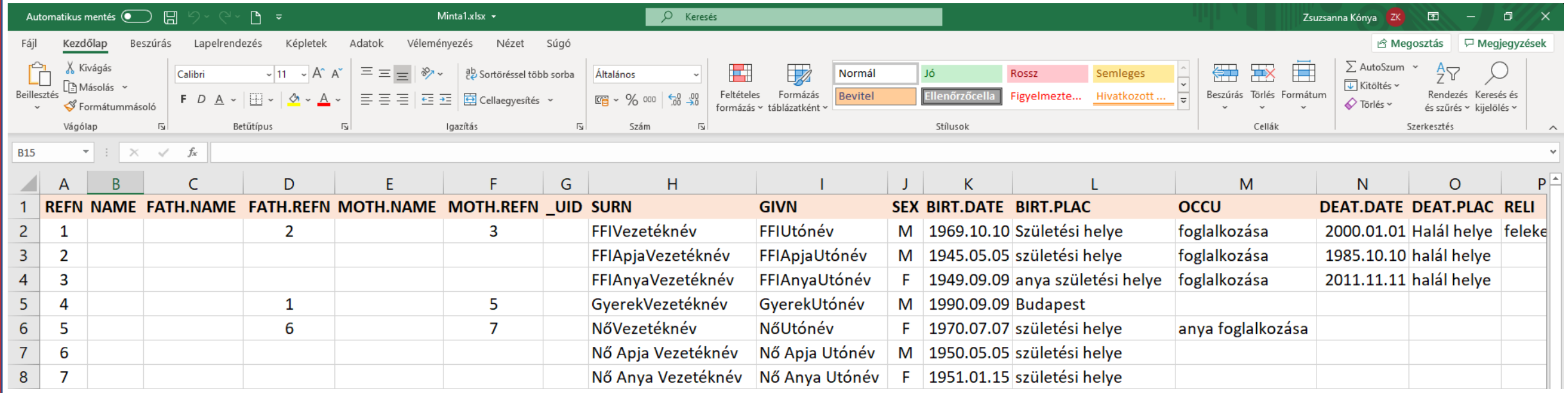

Minta1.csv - Mentve

#### Mentés másként

Legutóbbiak

Személyes

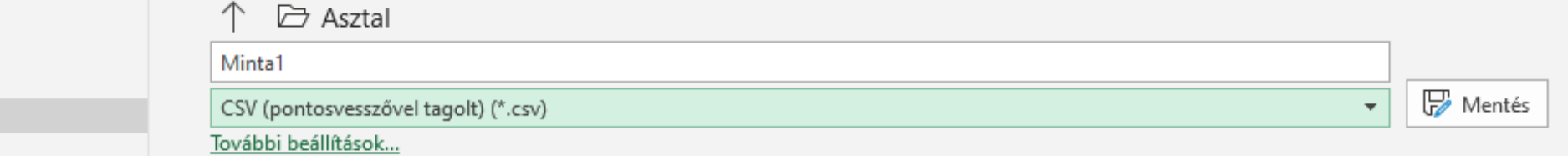

#### $\text{Excel} \rightarrow \text{Ahnenblatt} \rightarrow \text{GEDCOM}$

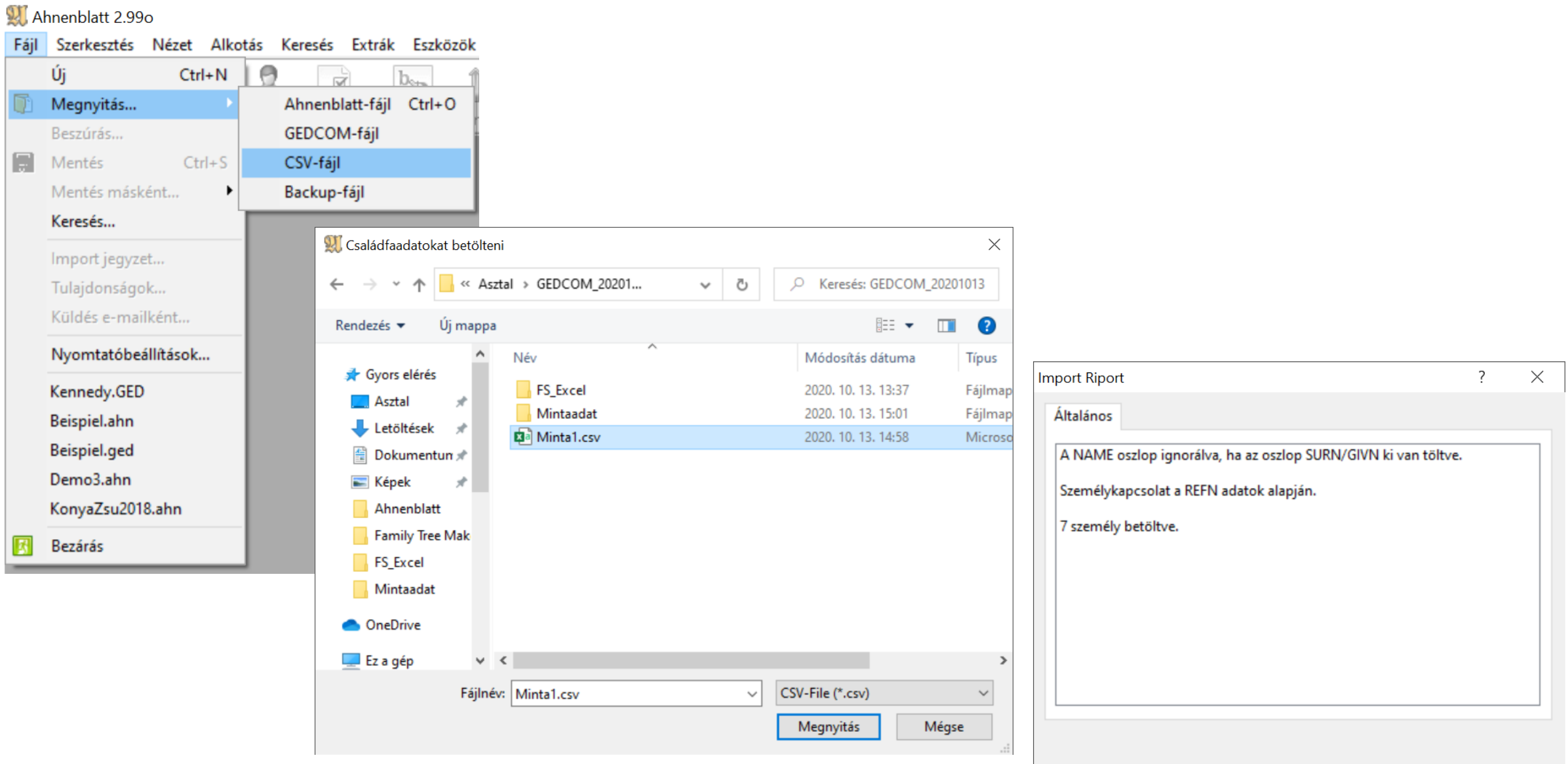

#### $\textsf{Excel} \rightarrow \textsf{Ahnenblatt} \rightarrow \textsf{GEDCOM}$

Ahnenblatt 2.99o - [Minta1.csv] 门  $\times$ Fájl Szerkesztés Nézet Alkotás Keresés Extrák Eszközök Nyelv ?  $\mathbf{b}_{22}$ H 嘎 囷 **SIS** ?  $\overline{1}$ Új Ugrás Ellenőrzés Beállítás Rendezés Helységek Lista Családfa Megnyitás Mentés Keresés Internet Súgó **Bezárás** FFIVezetéknév, FFIUtónév GyerekVezetéknév, GyerekUtór v felekezet, foglalkozása \* Születési helye 1969.10.10 Kép nincs  $\sim$  vallás helység 1969.10.11 oo házasságkötés helye 1990.01.01 DR. NőUtónév NőVezetéknév GyerekVezetéknév, GyerekUtónév FFIApjaVezetéknév, FFIApjaUtón FFIVezetéknév, FFIUtónév NőVezetéknév, NőUtónév, DR.  $\boldsymbol{\Theta}$ FFIAnyaVezetéknév, FFIAnyaUtón

#### Excel  $\rightarrow$  Ahnenblatt  $\rightarrow$  GEDCOM

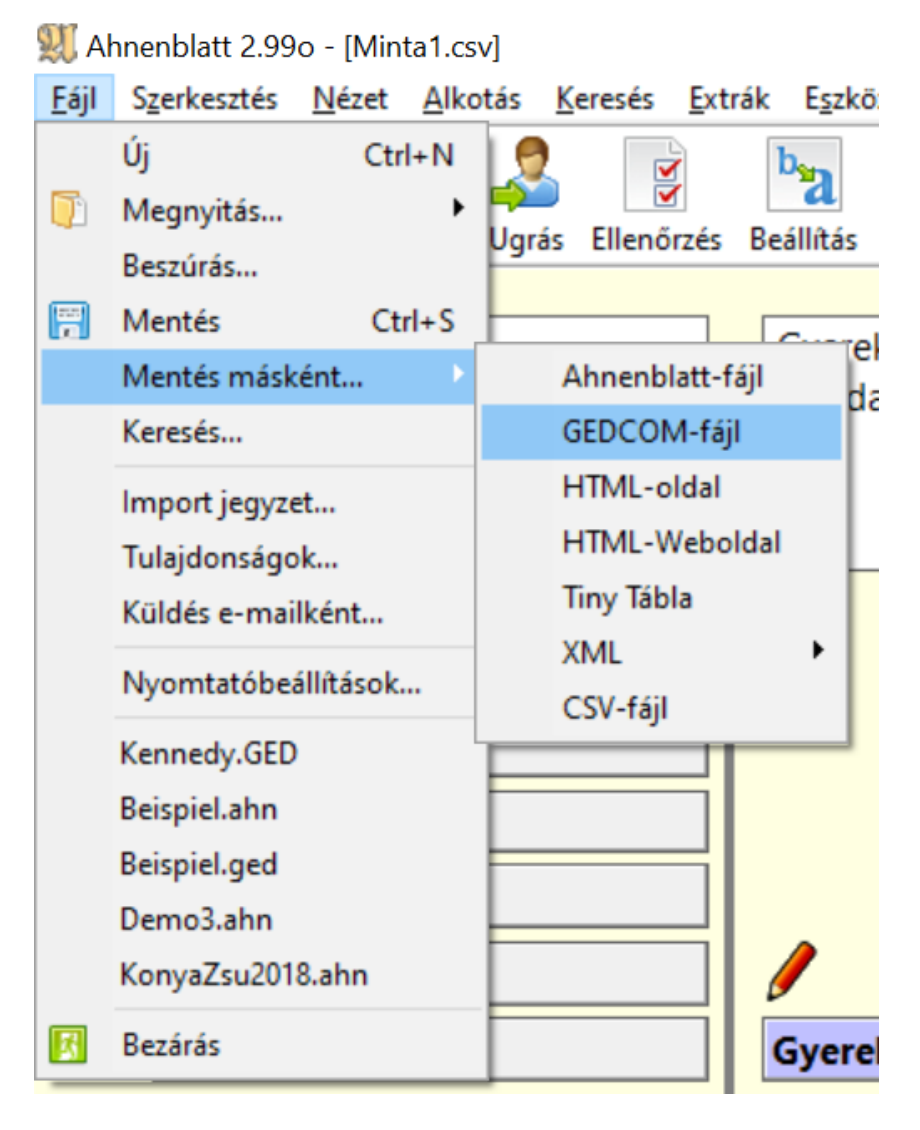

C:\Users\dellE5470\Desktop\GEDCOM\_20201013\Mintaadat\Minta1.ged - Notepad++

Fájl Szerkesztés Keresés Nézet Kódolás Nyelv Beállítások Eszközök Makró Futtatás Bővítmények

L.

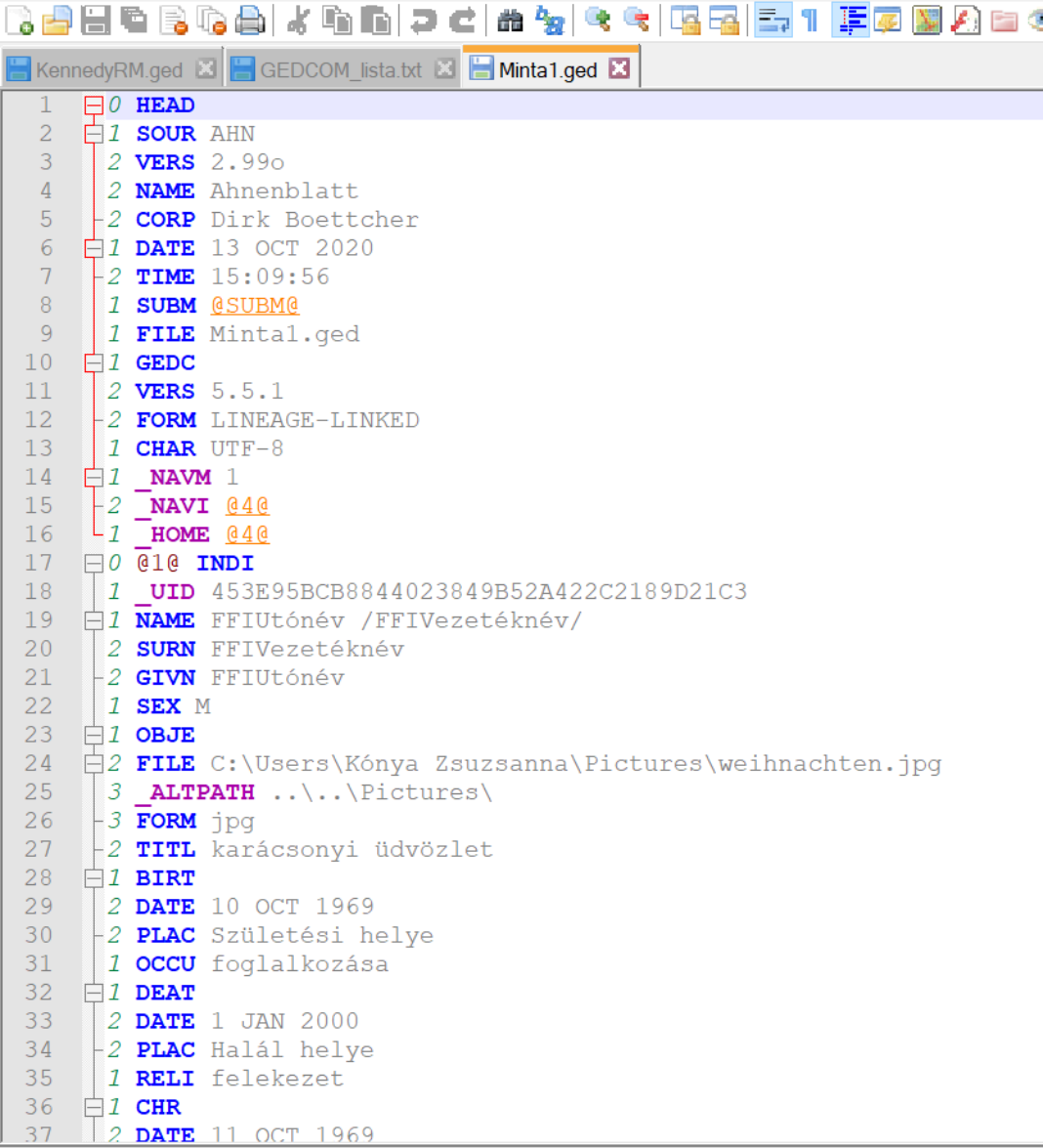

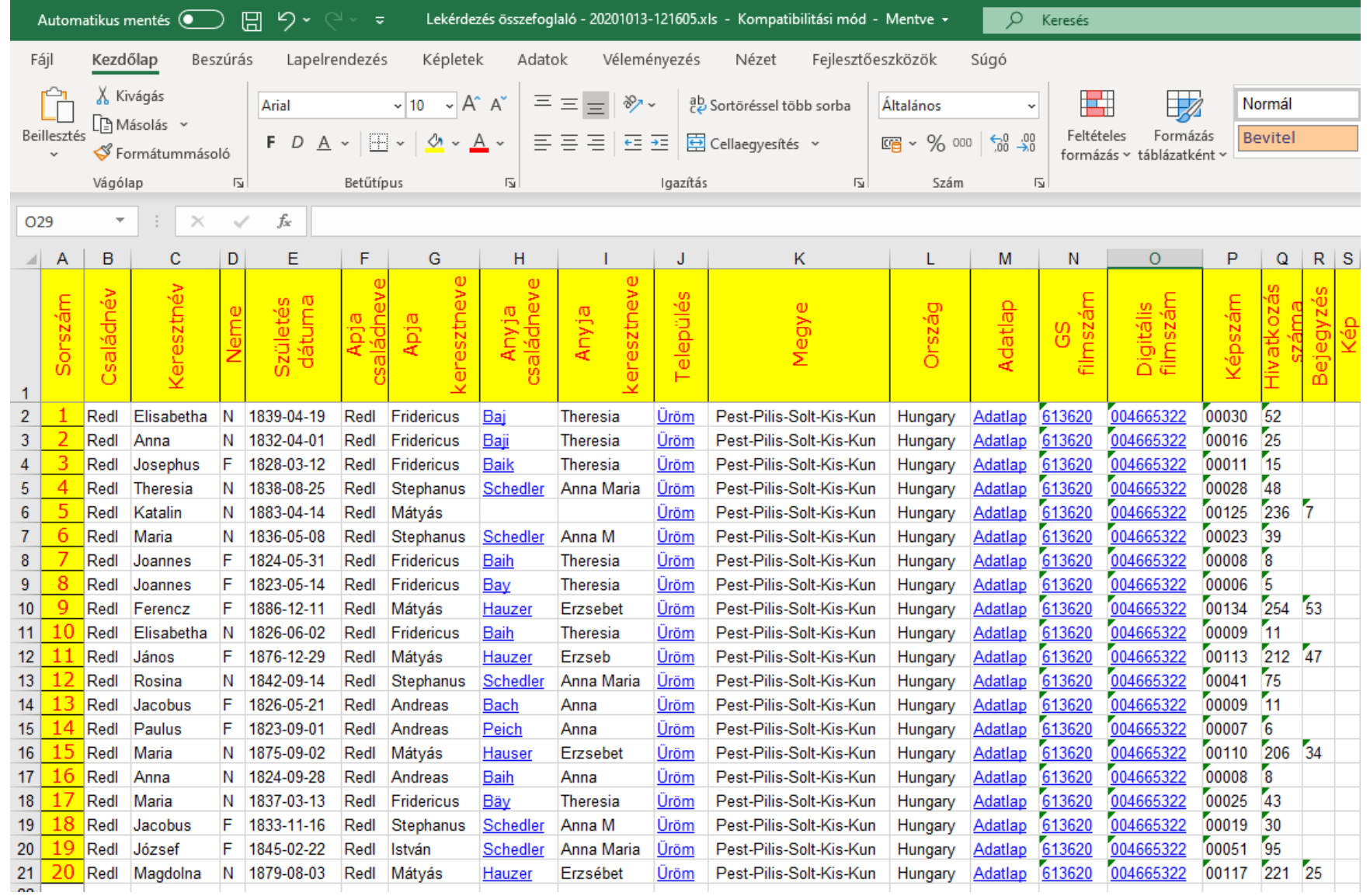

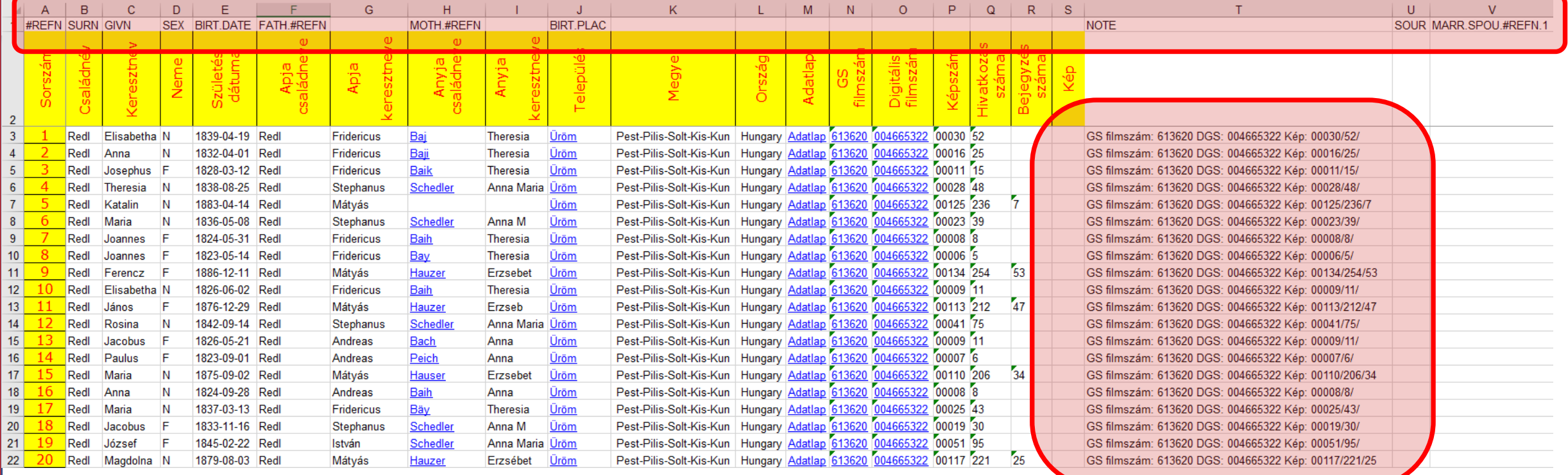

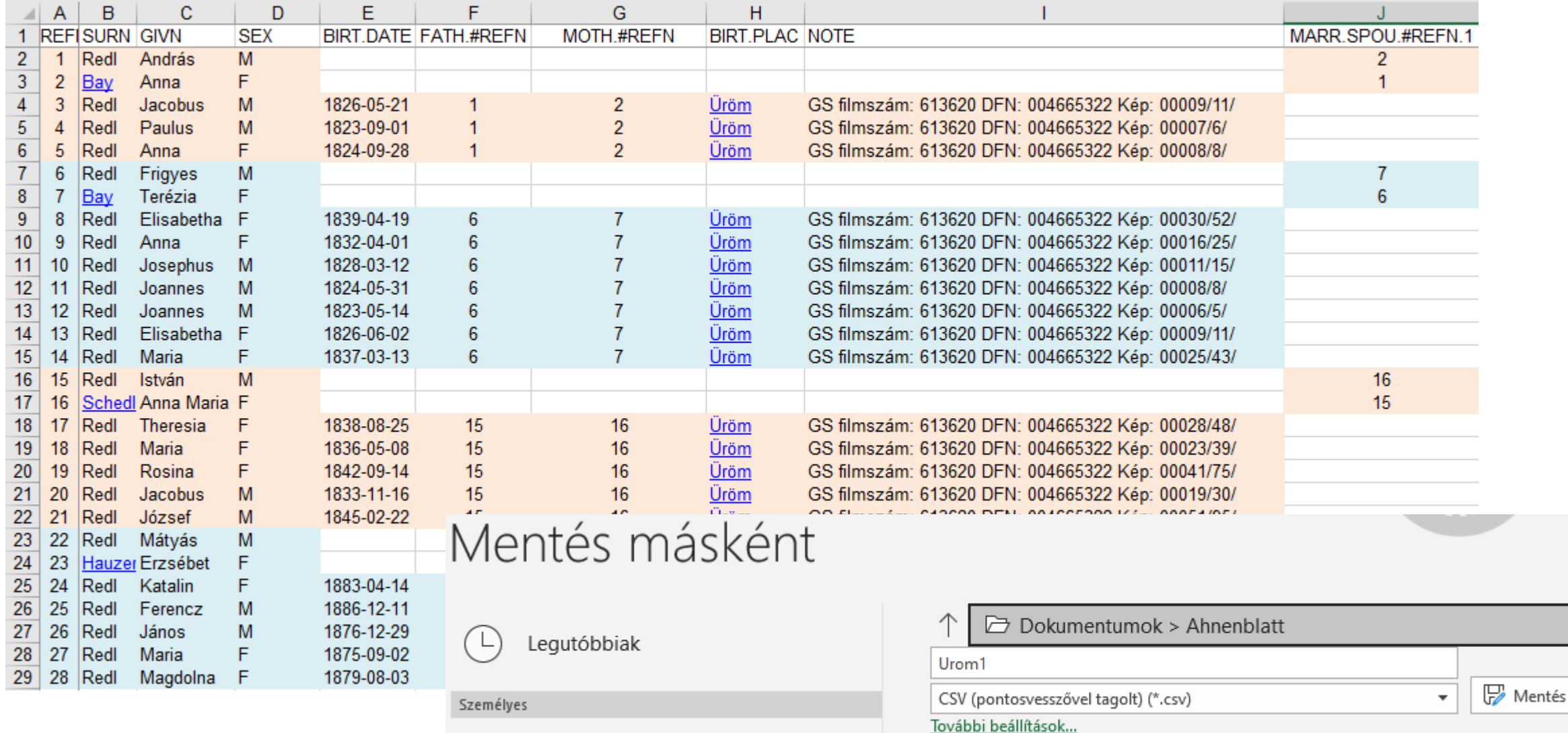

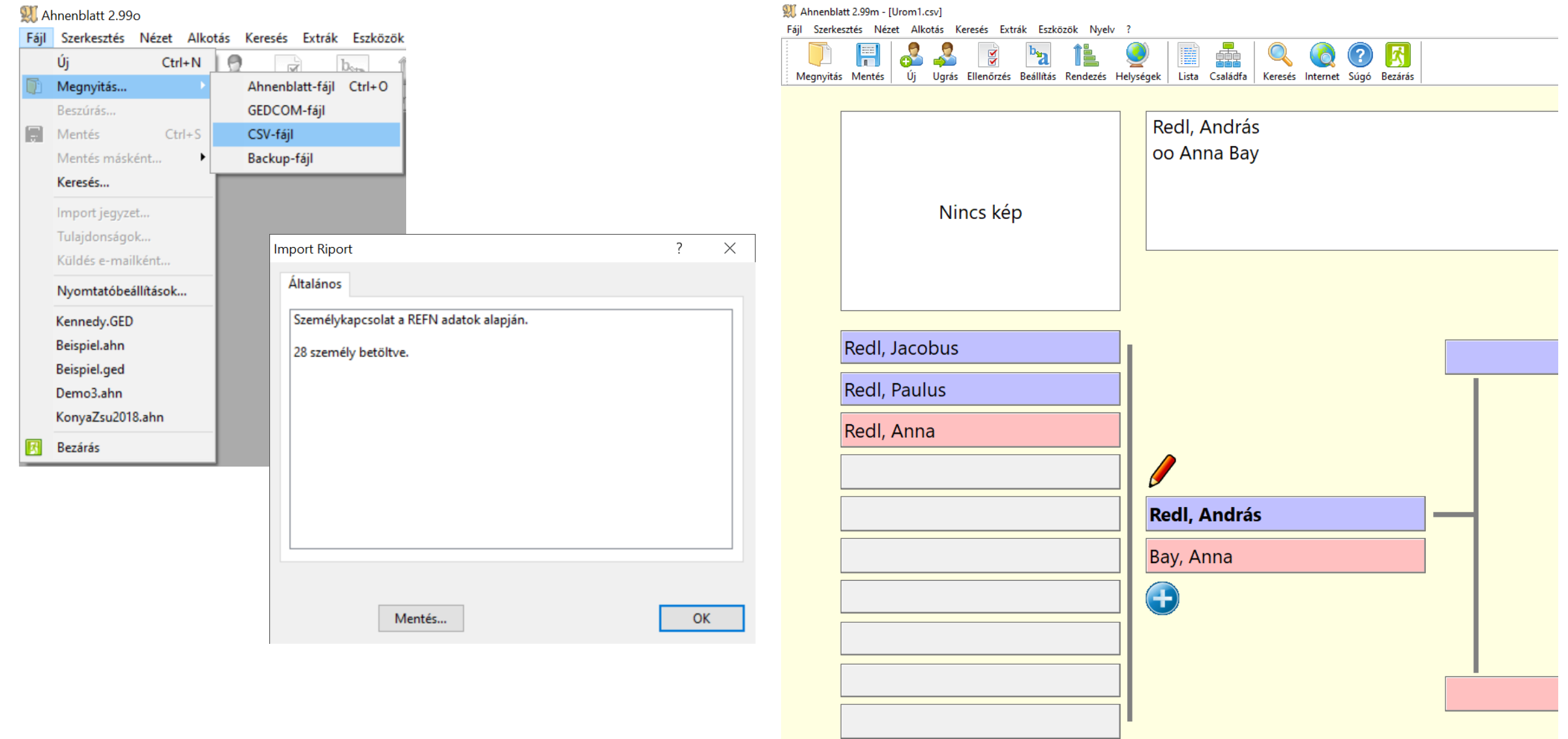

#### Excelből GEDCOM → Ahnenblatt

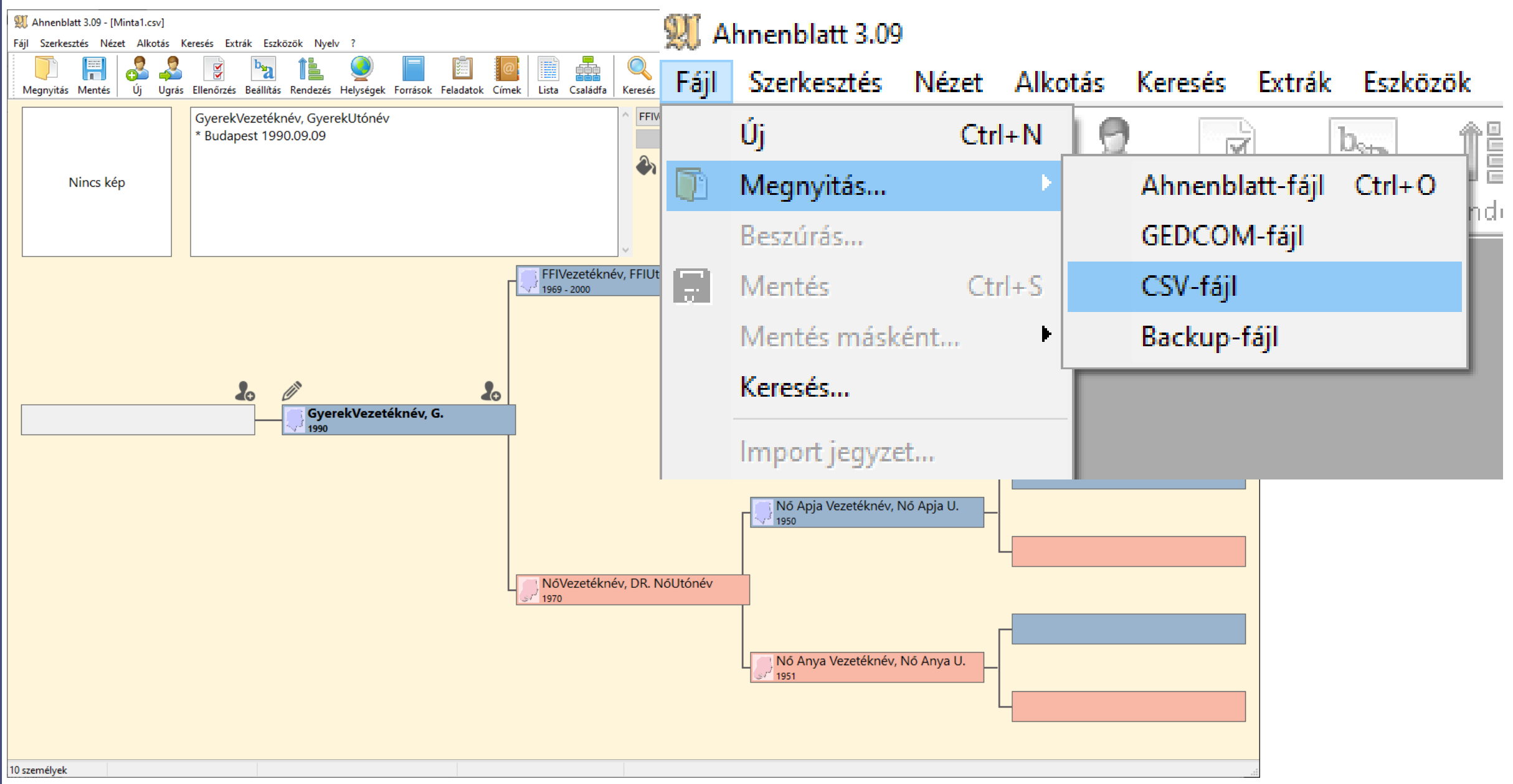

# Köszönöm a figyelmet!

#### zso.konya@gmail.com

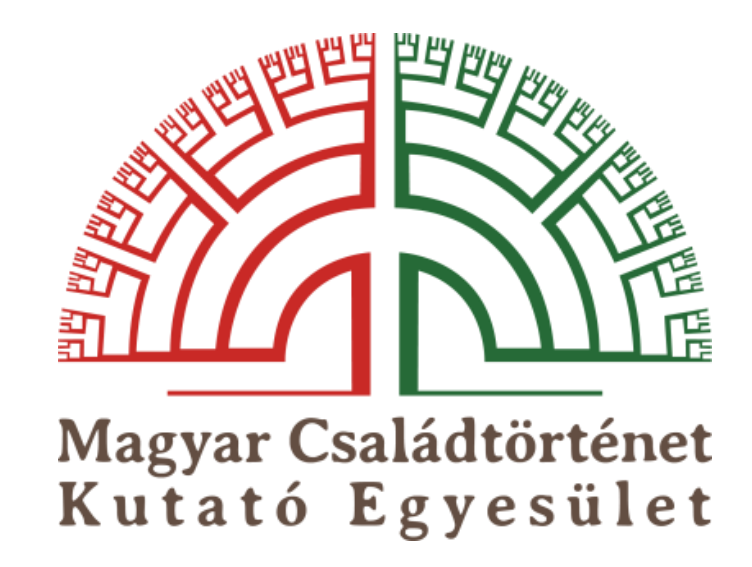